<span id="page-0-0"></span>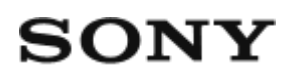

Live-View távvezérlő RM-LVR2

# Használati útmutató

### **Először ezt olvassa el**

### **Alkatrészek**

[Alkatrészek \[1\]](#page-5-0)

### **A kijelző tartalma egyszeres kapcsolat alatt**

[A kijelz](#page-6-0)[ő](#page-6-0) [tartalma többszörös kapcsolat alatt \[2\]](#page-6-0)

### **A kijelző tartalma többszörös kapcsolat alatt**

[A kijelz](#page-9-0)[ő](#page-9-0) [tartalma többszörös kapcsolat alatt \[3\]](#page-9-0)

### **Kezdeti lépések**

### **A készülék töltése**

[A készülék töltése \[4\]](#page-9-1)

### **Szíj csatlakoztatása a készülékhez**

[Szíj csatlakoztatása a készülékhez \[5\]](#page-11-0)

### **A készülék be- és kikapcsolása**

[A készülék be- és kikapcsolása \[6\]](#page-12-0)

### **A dátum és az idő beállítása**

• [A dátum és az id](#page-13-0)[ő](#page-13-0) [beállítása \[7\]](#page-13-0)

## **A készülék kamerához csatlakoztatása Wi-Fi-n keresztül (egyszeres kapcsolat)**

- [A csatlakozási mód ellen](#page-14-0)[ő](#page-14-0)[rzése \[8\]](#page-14-0)
- [A készülék csatlakoztatása egyetlen kamerához Wi-Fi-n keresztül \[9\]](#page-14-1)

### **A készülék csatlakoztatása több kamerához Wi-Fi-n keresztül (többszörös kapcsolat)**

- [A készülék csatlakoztatása több kamerához Wi-Fi-n keresztül \[10\]](#page-18-0)
- [A regisztrált kamera csatlakozási adatainak alaphelyzetbe állítása \[11\]](#page-19-0)

## **Felvétel készítése**

### **Filmek és állóképek készítése**

- [Váltás a felvételi módok között \[12\]](#page-20-0)
- [Felvétel készítése \[13\]](#page-21-0)
- [M](#page-21-1)[ű](#page-21-1)[ködtetés a több kamerát vezérl](#page-21-1)[ő](#page-21-1) [funkcióval \[14\]](#page-21-1)
- [A gomblezáró funkció \[15\]](#page-22-0)

# **A beállítások módosítása**

## **A beállítási menüpontok listája**

• [A beállítási menüpontok listája \[16\]](#page-23-0)

## **Felvétel beállításai**

- [Képmin](#page-27-0)[ő](#page-27-0)[ség beállítása \[17\]](#page-27-0)
- [SteadyShot \[18\]](#page-29-0)
- [Látószög beállítása \[19\]](#page-29-1)
- [Átfordítás \[20\]](#page-30-0)
- [Jelenet \[21\]](#page-31-0)
- [Fehéregyensúly \[22\]](#page-32-0)
- [Automatikus expozíció eltolása \[23\]](#page-33-0)
- [Színmód \[24\]](#page-33-1)
- [Filmformátum \[25\]](#page-34-0)
- [Hangfelvétel beállítása \[26\]](#page-35-0)
- [Szélzajcsökkentés \[27\]](#page-35-1)
- [Állóképmód váltása \[28\]](#page-36-0)
- [Állóképkészítés id](#page-37-0)[ő](#page-37-0)[köze \[29\]](#page-37-0)
- [Önkioldó \[30\]](#page-38-0)
- [Sorozatfelvétel-készítés \[31\]](#page-39-0)
- [Végtelenített felvétel id](#page-39-1)[ő](#page-39-1)[tartama \[32\]](#page-39-1)

## **Csatlakozó eszközök beállításai**

- [Id](#page-40-0)[ő](#page-40-0)[kód/felhasználói bit \[33\]](#page-40-0)
- [Infravörös távvezérl](#page-43-0)[ő](#page-43-0) [\[34\]](#page-43-0)  $\bullet$
- [Váltás az NTSC és a PAL rendszer között \[35\]](#page-43-1)
- [Automatikus kikapcsolás \[36\]](#page-44-0)
- [Hangjelzés \[37\]](#page-45-0)
- [Formázás \[38\]](#page-46-0)
- [Verzió \(kamera\) \[39\]](#page-47-0)

## **Távvezérlő beállításai**

- [Kijelz](#page-47-1)[ő](#page-47-1) [elforgatása \[40\]](#page-47-1)
- [Képerny](#page-48-0)[ő](#page-48-0) [fényereje \[41\]](#page-48-0)
- [Dátum és id](#page-48-1)[ő](#page-48-1)[/zóna/nyári id](#page-48-1)[ő](#page-48-1)[számítás beállítása \[42\]](#page-48-1)
- [A beállítások alaphelyzetbe állítása \[43\]](#page-50-0)
- [Verzió \[44\]](#page-50-1)
- [Csatlakozás módja \[45\]](#page-51-0)
- · [Repülési mód \[46\]](#page-51-1)
- [Hálózati beállítások alaphelyzetbe állítása \[47\]](#page-52-0)

## **Megtekintés**

### **Képek lejátszása**

[Képek lejátszása \[48\]](#page-53-0)

### **Váltás a képernyőkijelzések között**

[Váltás a képerny](#page-54-0)[ő](#page-54-0)[kijelzések között \[49\]](#page-54-0)

### **Képek törlése**

[Képek törlése \[50\]](#page-54-1)

# **Egyéb tudnivalók**

## **Óvintézkedések**

- [Kezelés \[51\]](#page-55-0)
- [Nedvességlecsapódás \[52\]](#page-56-0)
- [Szállítás \[53\]](#page-56-1)
- [Üzemi h](#page-57-0)[ő](#page-57-0)[mérséklet \[54\]](#page-57-0)
- [Az LCD-kijelz](#page-57-1)[ő](#page-57-1) [kezelése \[55\]](#page-57-1)
- [Vízállóság \[56\]](#page-57-2)

### **Időeltolódás a világ fővárosaiban**

· [Id](#page-0-0)[ő](#page-0-0)[eltolódás a világ f](#page-0-0)ő[városaiban \[57\]](#page-0-0)

### **Műszaki adatok**

[M](#page-61-0)[ű](#page-61-0)[szaki adatok \[58\]](#page-61-0)

### **Védjegyek**

[Védjegyek \[59\]](#page-63-0)

### **Megjegyzés a licenccel kapcsolatban**

[Megjegyzés a licenccel kapcsolatban \[60\]](#page-63-1)

### **Tárolás és ápolás**

- [Tárolás és ápolás \[61\]](#page-64-0)
- [Az LCD-kijelz](#page-64-1)[ő](#page-64-1) [karbantartása \[62\]](#page-64-1)
- [A készülék karbantartása víz alatti vagy vízhez közeli használat után \[63\]](#page-65-0)

### **Akkumulátor**

[Akkumulátor \[64\]](#page-65-1)

### **A készülék leselejtezése**

[A készülék leselejtezése \[65\]](#page-66-0)

# Hibaelhárítás

## **Hibaelhárítás**

### **Nem lehet csatlakoztatni a készüléket és a kamerát Wi-Fi-n keresztül.**

[Nem lehet csatlakoztatni a készüléket és a kamerát Wi-Fi-n keresztül. \[66\]](#page-67-0)

### **A készülék nem kapcsolható be.**

- [A készülék nem kapcsolható be. \[67\]](#page-68-0)
- **A készülék hirtelen kikapcsol.**

[A készülék hirtelen kikapcsol. \[68\]](#page-68-1)

### **A készüléket nem lehet tölteni.**

[A készüléket nem lehet tölteni. \[69\]](#page-68-2)

## **A készülék pontatlanul jeleníti meg az akkumulátor töltöttségét.**

[A készülék pontatlanul jeleníti meg az akkumulátor töltöttségét. \[70\]](#page-69-0)

# **Figyelmeztetések és hibaüzenetek**

## **A Live-View távvezérlőn megjelenített hibaüzenetek**

<span id="page-5-0"></span>[A Live-View távvezérl](#page-69-1)[ő](#page-69-1)[n megjelenített hibaüzenetek \[71\]](#page-69-1)

[1] Használati útmutató | Először ezt olvassa el | Alkatrészek Alkatrészek

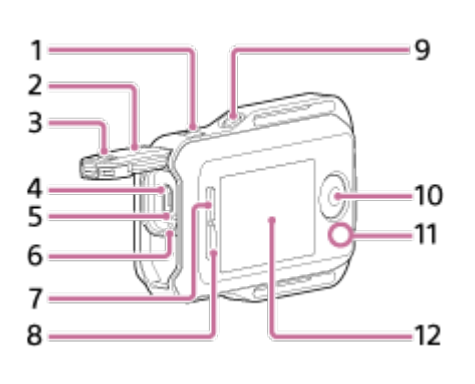

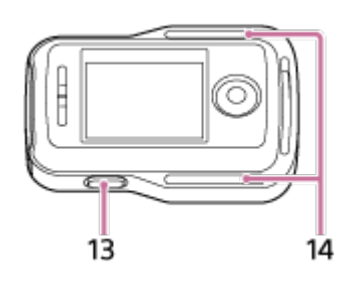

- 1. MENU gomb
- 2. Csatlakozófedél
- 3. Záró csúszka
- 4. Multi/Micro USB-csatlakozó
- 5. RESET (Alaphelyzetbe állítás) gomb
- 6. CHG (Töltés) lámpa
- 7. UP gomb
- 8. DOWN gomb
- 9. DISP gomb
- 10. REC/ENTER gomb
- 11. REC/Wi-Fi lámpa
- 12. LCD-kijelző
- 13. ON/OFF (Be- és kikapcsolás) gomb
- <span id="page-6-0"></span>14. Szíjbefűző nyílás

[2] Használati útmutató | Először ezt olvassa el | A kijelző tartalma egyszeres kapcsolat alatt A kijelző tartalma egyszeres kapcsolat alatt

Az alábbiakban az egyetlen kapcsolatban résztvevő távvezérlő kijelzőpanelén megjelenő jelzések leírását olvashatja.

A jelzések a csatlakoztatott kamerától függően eltérőek.

# **Óra**

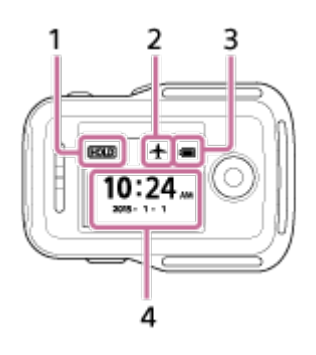

- 1. Gomblezárás ikon
- 2. Repülési mód ikonja
	- A repülési mód + ikonja akkor jelenik meg, ha a repülési mód be van kapcsolva (ON).
- 3. A készülék akkumulátorának töltöttségjelzője

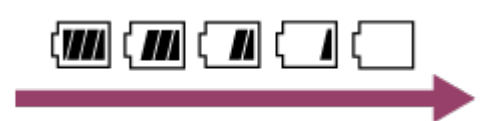

- Ahogy az akkumulátor töltése csökken, a töltöttségjelző az ábrán látható nyíl irányában változik.
- 4. Óra

## **Live-View kijelző**

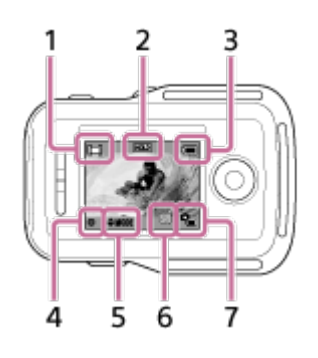

- 1. Felvételi mód jelzője
	- Filmfelvétel közben a  $\Box$  jelzés látható. Állóképkészítés közben a  $\Box$ jelzés látható. Sorozatfelvétel közben a **jelzés látható. Végtelenített** felvétel közben a  $\Box$  jelzés látható. Hangfelvétel közben a  $\Box$  jelzés látható.
- 2. Gomblezárás ikon
- 3. A készülék akkumulátorának töltöttségjelzője

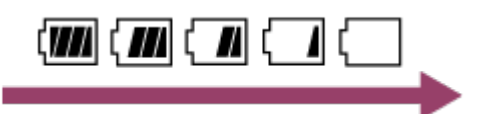

- Ahogy az akkumulátor töltése csökken, a töltöttségjelző a nyíl irányában változik.
- 4. REC ikon
- 5. Felvételi mód váltásának jelzése
- 6. Memóriakártyára figyelmeztető ikon/Emelkedő hőmérséklet ikonja
	- A  $\mathbf{Q}_m$  ikon jelenik meg, ha a kamera hőmérséklete megemelkedik. Hagyja kikapcsolva a kamerát, hogy a kamera vagy az akkumulátor hőmérséklete lecsökkenhessen.
- 7. A kamera akkumulátorának töltöttségjelzője

## **Felvételi adatok képernyője**

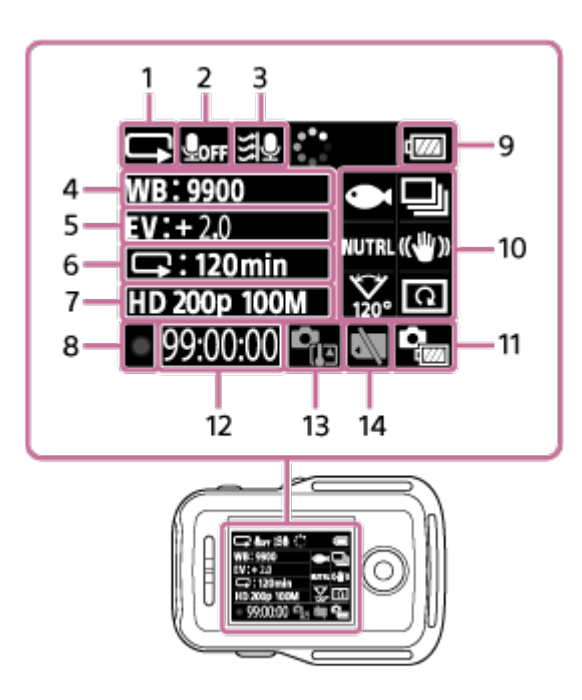

- 1. Felvételi mód jelzése
	- Filmfelvétel közben a  $\Box$  jelzés látható. Állóképkészítés közben a  $\Box$ jelzés látható. Sorozatfelvétel közben a **jelzés látható. Végtelenített** felvétel közben a  $\Box$  jelzés látható. Hangfelvétel közben a  $\Box$  jelzés látható.
- 2. Hangfelvétel ikonja
- 3. Szélzajcsökkentés
- 4. Fehéregyensúly
- 5. Automatikus expozíció eltolása
- 6. Sorozatfelvétel/önkioldó jelzése
- 7. Képbeállítás/állóképkészítés időköze
- 8. REC ikon
- 9. A készülék akkumulátorának töltöttségjelzője

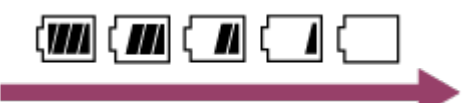

- Ahogy az akkumulátor töltése csökken, a töltöttségjelző a nyíl irányában változik.
- 10. Jelenet ikon / Állóképmód váltása J/ Színmód **NUTRL** / SteadyShot ((V) /Látószög beállítása  $\frac{1}{100}$ /Átfordítás  $\boxed{\Omega}$ 
	- Az ikonok a beállításoktól függően változnak.
- 11. A kamera akkumulátorának töltöttségjelzője
- 12. Felvételi idő/rögzíthető fotók száma/fotók száma
- 13. Hőmérsékletnövekedés ikonja
	- A  $\mathbb{Q}_n$  ikon jelenik meg, ha a kamera hőmérséklete megemelkedik. Hagyja

 kikapcsolva a kamerát, hogy a kamera vagy az akkumulátor hőmérséklete lecsökkenhessen.

<span id="page-9-0"></span>14. Memóriakártyával kapcsolatos figyelmeztetés ikonja

[3] Használati útmutató | Először ezt olvassa el | A kijelző tartalma többszörös kapcsolat alatt

# A kijelző tartalma többszörös kapcsolat alatt

Az alábbiakban a több kapcsolatban résztvevő távvezérlő kijelzőpanelén megjelenő jelzések leírását olvashatja.

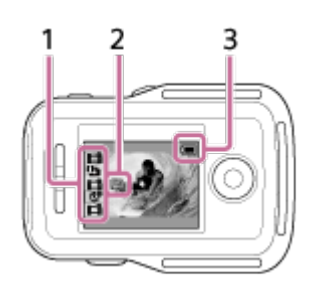

- 1. Felvételi mód jelzője/REC ikon
	- Látható a csatlakoztatott kamera felvételi módjának és felvételi állapotának ikonja. A narancssárga kurzor helyzete az aktuálisan az élő nézetet (Live-View) megjelenítő kamerát jelzi.
	- A képek rögzítése közben a felvételi mód kijelzésének jobb felső részén a REC ikon látható.
- 2. Hőmérsékletnövekedés jelzője
	- Jelzi, hogy a csatlakoztatott kamera hőmérséklete emelkedik. Hagyja kikapcsolva a kamerát, hogy a kamera vagy az akkumulátor hőmérséklete lecsökkenhessen.
- 3. A készülék akkumulátorának töltöttségjelzője

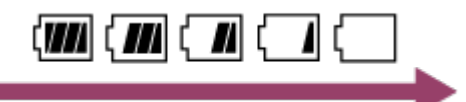

<span id="page-9-1"></span>Ahogy az akkumulátor töltése csökken, a töltöttségjelző a nyíl irányában változik.

# [4] Használati útmutató | Kezdeti lépések | A készülék töltése A készülék töltése

A készülék a számítógépet áramforrásként használva tölthető.

- 1. Ellenőrizze, hogy a készülék ki van-e kapcsolva (OFF).
- 2. Csatlakoztassa a készüléket egy bekapcsolt számítógéphez a tartozék micro USB-kábellel.
	- A CHG (Töltés) lámpa borostyánsárgán világítani kezd, és megkezdődik a töltés.

A töltés befejeztével a CHG (Töltés) lámpa kialszik.

A töltési idők\*1 az alábbiak. Számítógéppel: kb. 4 óra 5 perc

# AC-UD10 töltővel\*2: kb. 2 óra 55 perc

\*1 A teljesen lemerített akkumulátor feltöltéséhez szükséges idő 25 °C hőmérsékleten. Bizonyos feltételek és körülmények között a töltés hosszabb ideig tarthat.

\*2 A külön megvásárolható AC-UD10 USB-töltővel gyors töltés lehetséges. A töltő csatlakoztatásához használja a tartozék micro USB-kábelt.

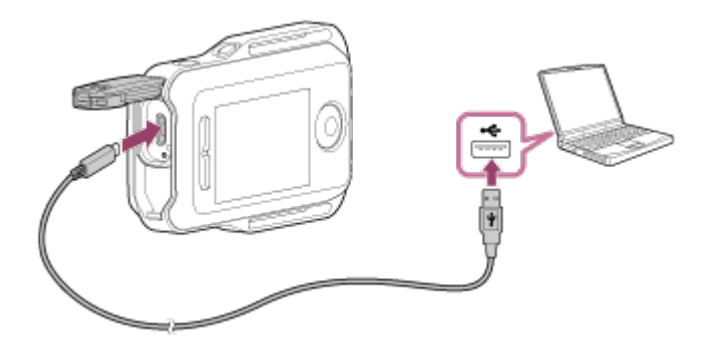

#### **Megjegyzés**

- A készülék akkor is tölthető, ha még nem merült le teljesen. Továbbá, ha a készülék nincs teljesen feltöltve, az akkumulátor részlegesen feltöltött kapacitása önmagában is felhasználható.
- Ha a készülék be van kapcsolva, kap tápellátást, de nem töltődik.
- A készüléket a működőképességének megőrzése érdekében legalább egyszer teljesen töltse fel a tárolás során hat hónaptól egy évig terjedő időközönként.

Ezenkívül tartsa hűvös, száraz helyen.

**Tipp**

A kijelzőpanel jobb felső sarkában látható az akkumulátor töltöttségjelzője.

- Bizonyos körülmények esetén a még rendelkezésre álló akkumulátortöltöttség kijelzett szintje pontatlan lehet.
- A még rendelkezésre álló töltés pontos megjelenítése körülbelül 30 másodpercet vesz igénye.
- Ha az akkumulátor gyorsan kimerül annak ellenére, hogy az akkumulátor töltöttségjelzője magas szintet mutat, akkor töltse fel ismét teljesen a készüléket. A töltöttségjelző ezután újra a megfelelő értéket fogja mutatni. Ne feledje, hogy a kijelzés pontatlan lehet a következő helyzetekben:
	- A készüléket hosszú ideig magas környezeti hőmérsékleten használják.
	- A készüléket teljesen feltöltve hagyják.
	- A készüléket sokat használják.
- <span id="page-11-0"></span>Ha nincs a közelben számítógép, a külön megvásárolható AC-UD10 típusú hálózati adapterrel is töltheti a készüléket.

[5] Használati útmutató | Kezdeti lépések | Szíj csatlakoztatása a készülékhez Szíj csatlakoztatása a készülékhez

Az alábbiak szerint csatlakoztathatja a szíjat a készülékhez.

- 1. Helyezze a készüléket a talplemezre, és fűzze át a szíjat a készülék befűzőnyílásán az  $\Omega$ -es ábra szerint, majd rögzítse a  $\Omega$ -es ábrán látható módon.
	- A szíj hosszát az  $\overline{A}$  és  $\overline{B}$  rész rögzítési helyével állíthatja be.

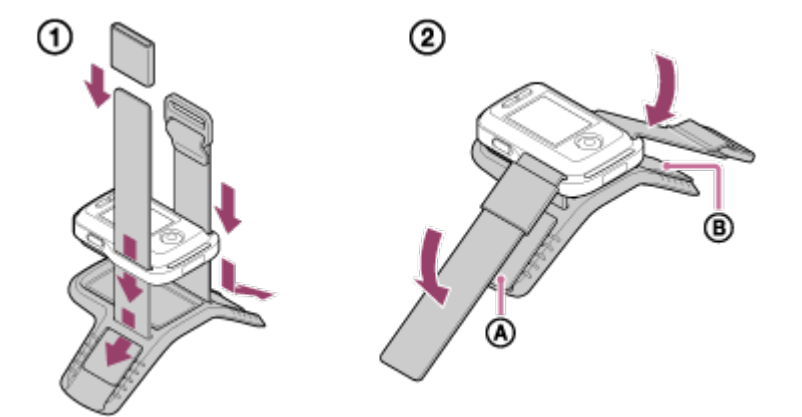

- 2. A távvezérlő karjához rögzítéséhez helyezze azt a csuklója kézháti oldalára az "OK" ábrán látható módon. Ezután fűzze át a szíjat a @ csaton úgy, hogy a REC/ENTER gomb az ujjai felé nézzen, az LCD-kijelző pedig a könyöke felé.
	- A  $\omega$  rész rögzítése után fedje le a  $\omega$  szíj végét az  $\omega$  pántot ráhúzva.

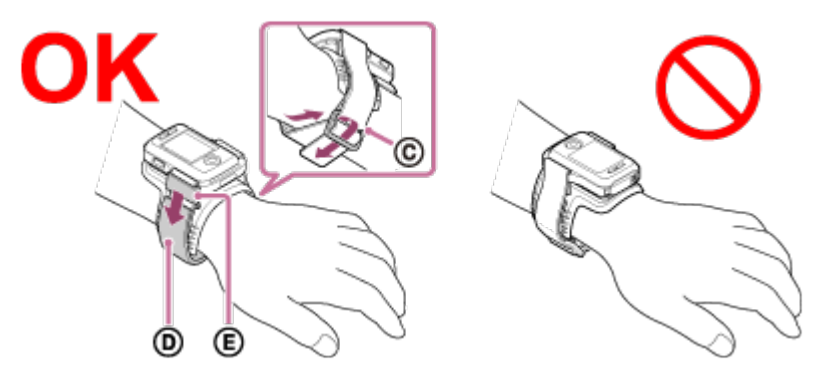

### **Megjegyzés**

- A szíj nem megfelelő csatlakoztatása sérülést okozhat.
- Ha a távvezérlőt a jobb karjára helyezi, akkor a beállítások között kapcsolja be (ON) a képernyő elforgatását.
- Ha a távirányítót a karján viseli, mindig csatlakoztassa megfelelően a mellékelt alaplemezt és a szíjat.
- <span id="page-12-0"></span>Ügyeljen rá, nehogy leejtse a távvezérlőt, amikor meglazítja a szíjat.

[6] Használati útmutató | Kezdeti lépések | A készülék be- és kikapcsolása A készülék be- és kikapcsolása

A készüléket a következőképpen kapcsolhatja be és ki.

- 1. Gondoskodjon róla, hogy a készülék csatlakozófedele le legyen csukva.
	- Csukja le a csatlakozófedelet úgy, hogy a zárókar alatti sárga jelzés eltűnjön. Ha bármilyen idegen anyag, például homok kerül a csatlakozófedél alá, a tömítés megkarcolódhat, aminek következtében víz juthat a távvezérlő belsejébe.
- 2. Nyomja meg az ON/OFF (Be- és kikapcsolás) gombot.

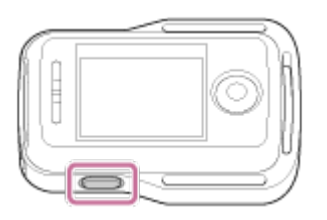

A készülék első bekapcsolásakor megjelenik a dátum- és idő/zóna/nyári időszámítás beállítás-képernyője.

### **A készülék kikapcsolása**

<span id="page-13-0"></span>A távvezérlő kikapcsolásához nyomja meg még egyszer az ON/OFF (Be- és kikapcsolás) gombot.

# [7] Használati útmutató | Kezdeti lépések | A dátum és az idő beállítása A dátum és az idő beállítása

A készülék első bekapcsolásakor vagy szoftverének frissítése után megjelenik a dátum- és idő/zóna/nyári időszámítás beállítás-képernyője. A készülék használata előtt állítsa be a dátumot és az időt.

- 1. Válassza ki a kívánt elemet az UP/DOWN gombok megnyomásával, majd nyomja meg a REC/ENTER gombot.
	- Az LCD-kijelzőn az alábbi elemek jelennek meg egymást követően.
		- $-$  GMT :  $\pm$  0.0  $\cdot$  Zónabeállítás
		- **: OFF** Nyári időszámítás
		- Y-M-D/M(Eng)-D-Y/M-D-Y/D-M-Y: Dátumformátum
		- Y-M-D: Nap–hónap–év beállítása
		- 00:00: Órabeállítás

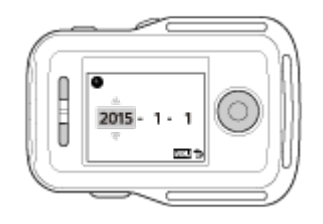

- 2. Nyomja meg az UP vagy a DOWN gombot a dátum és az idő beállításához, majd nyomja meg a REC/ENTER gombot.
	- A dátumformátumot és az időbeállítást a MENU gombbal elérhető elemek

közt adhatja meg. Lásd: "Dátum és idő/zóna/nyári időszámítás beállítása".

<span id="page-14-0"></span>[8] Használati útmutató | Kezdeti lépések | A készülék kamerához csatlakoztatása Wi-Fi-n keresztül (egyszeres kapcsolat)

A csatlakozási mód ellenőrzése

Mielőtt Wi-Fi kapcsolaton keresztül csatlakoztatná egymáshoz a távvezérlőt és a kamerát, ellenőrizze, hogy a távvezérlő egyetlen kapcsolatra van-e beállítva.

- A kamera csatlakozási módjának ellenőrzésével kapcsolatos információkért olvassa el a webhelyen található használati útmutatót.
	- 1. Kapcsolja be a készüléket.
	- 2. Nyomja meg a MENU gombot.
		- Megjelenik a beállítások listája.
	- 3. Válassza ki az UP vagy a DOWN gombbal a  $\bullet$  (Távvezérlő beállításai) **O**..... Csatlakozás módja) lehetőséget, majd nyomja meg a REC/ENTER gombot.
	- 4. Győződjön meg róla, hogy az **C**----<sup>----</sup> (Egyszeres kapcsolat) mód van kiválasztva, majd nyomja meg a távvezérlő REC/ENTER gombját.
		- Ha a csatlakozási mód (Többszörös kapcsolat), váltson át az **O**.... **D**. (Egyszeres kapcsolat) módra.

<span id="page-14-1"></span>[9] Használati útmutató | Kezdeti lépések | A készülék kamerához csatlakoztatása Wi-Fi-n keresztül (egyszeres kapcsolat)

# A készülék csatlakoztatása egyetlen kamerához Wi-Fi-n keresztül

készülékhez Wi-Fi-n keresztül.

- 1. Kapcsolja be ezt a készüléket.
	- Megjelenik a Wi-Fi készenléti képernyő.

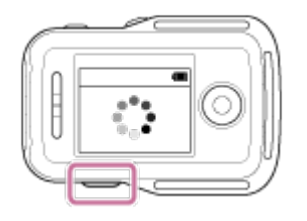

- 2. Kapcsolja be a kamerát.
	- **Action Cam (a HDR-AZ1 típus kivételével)** Nyomja meg a NEXT vagy a PREV gombot.

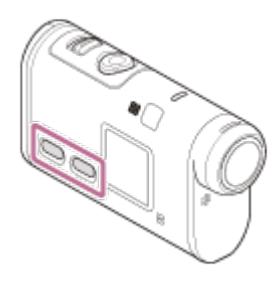

**HDR-AZ1/objektíves típusú kamera (QX sorozat)** Nyomja meg az ON/OFF (Be- és kikapcsolás) gombot.

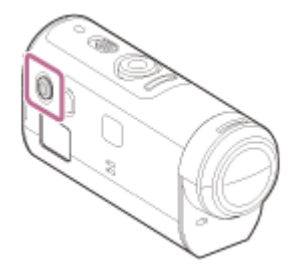

- 3. Ellenőrizze a kamerabeállítást.
	- **Action Cam (a HDR-AZ1 típus kivételével)**

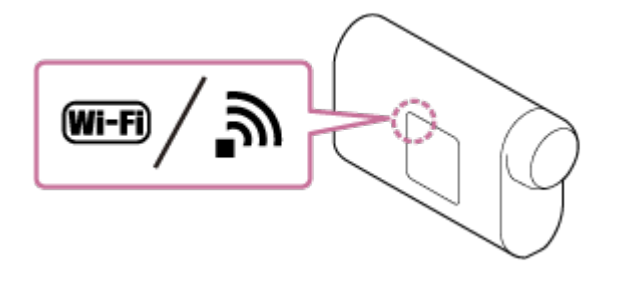

**HDR-AZ1/objektíves típusú kamera (QX sorozat)**

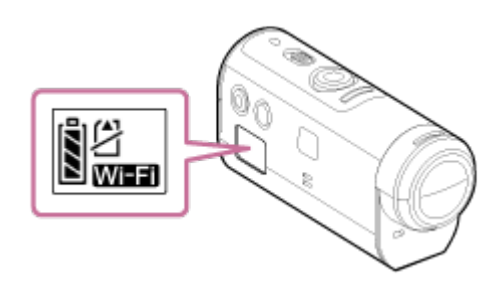

- Ellenőrizze, hogy a kamera kijelzőpanelén látható-e a Wi-Fi jelzés.
- A DSC-QX100/QX10 típus esetén a Wi-Fi jelzés nem jelenik meg a kamera kijelzőjén.
- Ha a kamera többszörös kapcsolatra van állítva, váltson át egyszeres kapcsolatra.
- HDR-AS15/AS30V kamera használata esetén helyezze be a memóriakártyát a kamerába.
- 4. Válassza ki az ehhez a készülékhez csatlakoztatandó kamerát.
	- i. Válassza ki listából az SSID-t (a célt) az UP vagy a DOWN gomb megnyomásával.
	- ii. Nyomja meg a REC/ENTER gombot.
	- iii. Ha ez a készülék készenléti állapotban van, végezze el az 5. lépést két percen belül.

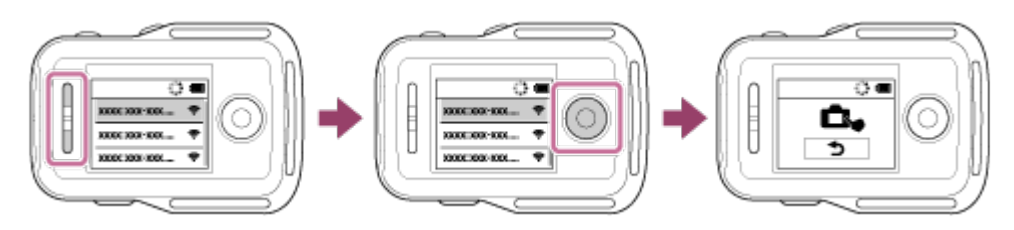

- Ha készenléti állapotban megnyomja a REC/ENTER gombot, a távvezérlő kilép a készenléti állapotból. Ebben az esetben válassza ki ismét a kamera SSID-jét.
- Ha az SSID nem jelenik meg, akkor ellenőrizze, hogy a kamera egyszeres csatlakozási módra van-e állítva. A kamera csatlakozási módjának ellenőrzésével kapcsolatos információkért olvassa el a kamera webhelyen található Súgóútmutatóját.
- 5. Csatlakoztassa ezt a készüléket a kamerához.
	- **Action Cam (a HDR-AZ1 típus kivételével)** Amikor a kamera kijelzőpanelén megjelenik az [ACPT?] felirat, nyomja meg **a kamera ENTER gombját**.

Ha a kamera kijelzőpanelén nem látható az [ACPT?] felirat, indítsa újra a kamerát,

és ismételje meg az eljárást a 3. lépéstől.

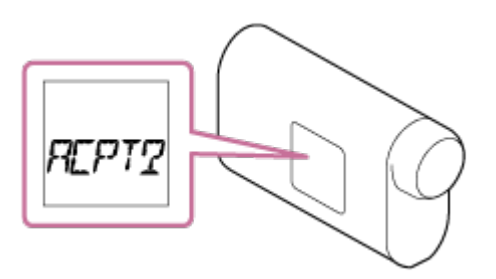

**HDR-AZ1/objektíves típusú kamera (QX sorozat)**

A sikeres csatlakozást jelző csippanás után nyomja meg **a kamera Wi-Fi gombját** (DSC-QX100/QX10 típus esetén a kioldógombot), és tartsa nyomva a csatlakozást jelző csippanásig.

- Ha nem hangzik el a sikeres csatlakozást jelző csippanás, indítsa újra a kamerát, és ismételje meg az eljárást a 3. lépéstől.
- Ha a csippanó hangjelzés ki van kapcsolva (OFF), nem hangzik el a sikeres csatlakozást jelző csippanás.

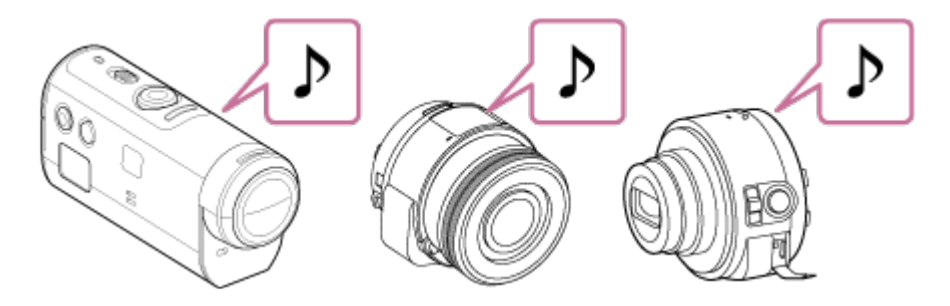

Miután létrejött a kapcsolat, a távvezérlő LCD-képernyője átvált a Live-View kijelzésre, a REC/Wi-Fi lámpa pedig kéken világítani kezd.

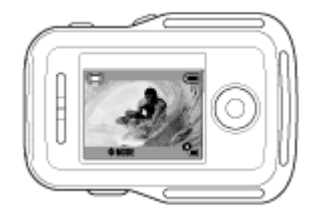

#### **Megjegyzés**

- Ha az összes lépést elvégezte, ez a készülék és a kamera automatikusan kapcsolódik egymáshoz a bekapcsolást követően.
- A kamera SSID azonosítója ezen a készüléken a "DIRECT-" előtag nélkül jelenik meg.
- A kamerával rögzített képek nem másolhatók erre a készülékre.

### **Ha nem tudja csatlakoztatni ezt a készüléket a kamerához Wi-Fi-n keresztül, vagy nem jön létre a kapcsolat**

Ha nem tud csatlakozni a kamerához Wi-Fi-n keresztül, ellenőrizze, hogy a

kamera egyszeres csatlakozási módban van-e.

Ha a kamera nem egyszeres módban van, változtassa meg a csatlakozási módot, és csatlakoztassa újra a kamerát.

<span id="page-18-0"></span>• Ha nem jön létre a kapcsolat a kamerával, lehet, hogy túl nagy a jelforgalom. Ebben az esetben menjen máshová, és ismételje meg az eljárást.

[10] Használati útmutató | Kezdeti lépések | A készülék csatlakoztatása több kamerához Wi-Fi-n keresztül (többszörös kapcsolat)

# A készülék csatlakoztatása több kamerához Wi-Fi-n keresztül

A készülékhez legfeljebb öt kamerát csatlakoztathat, és a kamerákat egyidejűleg működtetheti.

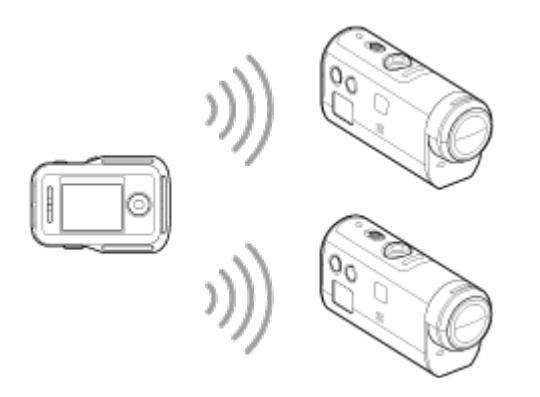

- 1. Kapcsolja be ezt a készüléket.
- 2. Nyomja meg a MENU gombot.
	- Megjelenik a beállítások listája.
- 3. Válassza ki az UP vagy a DOWN gombbal a  $\bullet$  (Távvezérlő beállításai) **O**..... Csatlakozás módja) – **M.....** (Többszörös kapcsolat) lehetőséget, majd nyomja meg a REC/ENTER gombot.
- 4. Nyomja meg a MENU gombot.
- 5. Válassza ki az (Eszköz regisztrálása) elemet az UP vagy a DOWN gomb megnyomásával, majd nyomja meg a REC/ENTER gombot.
- 6. Kapcsolja be a kamerát.
- 7. Csatlakozzon a kamerához.
	- **Action Cam (a HDR-AZ1 típus kivételével)** Válassza a [MULTI] – [NEW] lehetőséget a Wi-Fi-beállításokban.
	- **HDR-AZ1/objektíves típusú kamera (QX sorozat)** Nyomja meg a kamera Wi-Fi gombját, és váltsa át a kamera csatlakozási módját többszörösre, majd nyomja meg és tartsa nyomva a kamera Wi-Fi gombját.
		- A kamera csatlakozási módjának átváltásával kapcsolatos információkért olvassa el a kamera webhelyen található Súgóútmutatóját.
- 8. Válassza ki az  $\bigcirc$ K lehetőséget ezen a készüléken, majd nyomja meg a REC/ENTER gombot.
	- A kért kapcsolat létrejön, és ennek a készüléknek az LCD-kijelzője átvált a Live-View kijelzésre.
- 9. Ha további kamerákat is csatlakoztatni szeretne, ismételje meg az eljárást az 5. lépéstől.

### **Megjegyzés**

- A készülék csatlakozási készenléti üzemmódjáról való átváltás előtt regisztrálja az összes kamerát.
- A több kamerát vezérlő funkció csak a funkcióval kompatibilis kamerákkal használható.
- Ha olyan kamerát működtet, amely nem támogatja a több kamerát vezérlő funkciót, akkor kapcsolja be az (Egyszeres kapcsolat) módot.
- A kamerával rögzített képek nem másolhatók erre a készülékre.
- A Live-View távvezérlő több kamerához történő csatlakoztatása a WPS módszer használatával történik. Ha egy kamera közelében másik eszköz WPS módot használ, akkor előfordulhat, hogy a regisztráció sikertelen lesz. Ha regisztráció sikertelen, csatlakozzon ismét az összes lépés ismételt végrehajtásával.

<span id="page-19-0"></span><sup>[11]</sup> Használati útmutató | Kezdeti lépések | A készülék csatlakoztatása több kamerához Wi-Fi-n keresztül (többszörös kapcsolat)

# állítása

Ez a funkció csak akkor érhető el, ha a kamera többszörös kapcsolatra van állítva.

- 1. Nyomja meg a MENU gombot.
	- Megjelenik a beállítások listája.
- 2. Válassza ki az UP vagy a DOWN gombbal a (Távvezérlő beállításai) <sup>•</sup> '1] (Hálózati beállítások alaphelyzetbe állítása) lehetőséget, majd nyomja meg a REC/ENTER gombot.
- 3. Válassza ki az  $\bigcap$  vagy a  $\bigcap$  (Mégse) elemet az UP vagy a DOWN gomb megnyomásával, majd nyomja meg a REC/ENTER gombot.

<span id="page-20-0"></span>[12] Használati útmutató | Felvétel készítése | Filmek és állóképek készítése Váltás a felvételi módok között

A felvételi módok között az UP/DOWN gombokkal válthat a készülék Live-View kijelzőjén egyszeres kapcsolat alatt.

- Bizonyos felvételi módok nem állíthatók be egyes csatlakoztatott kamerák esetén. Erről a kamera kezelési útmutatójában tájékozódhat.
- A felvételi mód ikonja a kijelző bal felső sarkában látható.

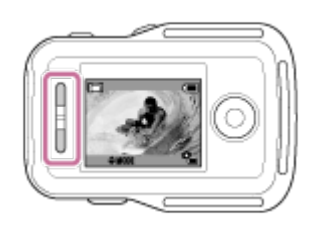

A felvételi módok ikonjai a következők.

- **Kamera üzemmód: filmek felvétele.**
- Fényképezőgép üzemmód: állóképek készítése.
- Sorozatfelvétel-készítő üzemmód: állóképek készítése meghatározott időközönként, amíg le nem állítja a felvételt.
- Végtelenített felvétel üzemmód: amikor a memóriakártya kapacitása

lecsökken, a kamera törli a régebbi felvételeket, és folytatja a rögzítést.

**■ Hangfelvételi üzemmód: hangrögzítés.** 

### **Tipp**

- A felvételi mód a távvezérlő MENU gombbal elérhető beállításai között is megadható. A MENU gombbal elérhető beállításokban az alábbi módon végezhető el a váltás.
	- Nyomja meg a MENU gombot a **MODE: # #** (Felvételi mód) beállításelem kiválasztásához. Válassza ki a felvételi módot az UP vagy a DOWN gomb megnyomásával, majd nyomja meg a REC/ENTER gombot.
	- Ha objektíves kamerához csatlakozik (QX sorozat), az UP és a DOWN gombbal működtetheti a kamera zoom funkcióját a Live-View kijelzőről.

<span id="page-21-0"></span>[13] Használati útmutató | Felvétel készítése | Filmek és állóképek készítése Felvétel készítése

Filmeket, állóképeket és hangfelvételt készíthet.

- A felvétel megkezdése előtt ellenőrizze a felvételi módot.
- Bizonyos felvételi módok nem állíthatók be egyes csatlakoztatott kamerák esetén. Ezzel kapcsolatban olvassa el a kamera kezelési útmutatóját.
	- 1. Nyomja meg a REC/ENTER gombot ezen a készüléken a felvétel elindításához.
		- A REC/Wi-Fi lámpa kékről pirosra vált.
	- 2. A felvétel leállításához nyomja meg ismét a REC/ENTER gombot.
		- A REC/Wi-Fi lámpa pirosról kékre vált.

#### **Megjegyzés**

<span id="page-21-1"></span>Fényképezőgép üzemmódban a REC/ENTER gombbal készíthet állóképeket. A REC/Wi-Fi lámpa nem vált át pirosra.

# Működtetés a több kamerát vezérlő funkcióval

A többszörös kapcsolattal egyszerre több kamerát kezelhet.

- Egyszerre legfeljebb öt kamerát csatlakoztathat a többszörös csatlakozási móddal.
- Bizonyos felvételi módok nem állíthatók be egyes csatlakoztatott kamerák esetén. Ezzel kapcsolatban olvassa el a kamera kezelési útmutatóját.
- A készülék UP/DOWN gombjaival mozgathatja a kurzort, és átválthat a készülék LCD-kijelzőjén bármelyik csatlakoztatott kamera Live-View nézetére.

A készülék REC/ENTER gombjának megnyomásával elindíthatja a felvételt az összes csatlakoztatott kamerán.

A működés a csatlakoztatott kamera felvételi módjától függ. A filmfelvételi mód, sorozatfelvétel-készítési mód vagy végtelenített rögzítési mód leállításához nyomja meg ismét ennek a készüléknek a REC/ENTER gombját.

### **Megjegyzés**

- A készülék a több kamerát vezérlő módban kiadott vezérlési parancsokat az összes csatlakoztatott kamerára elküldi. Ez a készülék az alábbi műveletekre képes. Az egyéb kamerabeállításokat, például a képminőséget a kamerán kell megadni.
	- A felvételi mód megváltoztatása
	- A filmfelvételi mód, sorozatfelvétel-készítési mód vagy végtelenített rögzítési mód leállítása
	- Állóképek készítése a kioldó vezérlésével
- A csatlakoztatott kamerák reakcióideje eltérhet az egyes kamerák elhelyezkedésétől függően. A rögzítés megkezdése és a többi művelet késéssel indulhat el a csatlakoztatott kamerákon.
- Ha a csatlakoztatott kamerák közül legalább az egyik felvételt készít, a REC/Wi-Fi lámpa piros fénnyel világít.

<span id="page-22-0"></span>Ha eközben megnyomja ennek a készüléknek a REC/ENTER gombját, a felvétel leállítására vonatkozó parancsot az összes csatlakoztatott kamerának elküldi a készülék.

Ez a funkció megakadályozza, hogy a készülék gombjainak véletlen lenyomásával műveleteket hajtson végre a készülék szállítása közben.

Tartsa nyomva a MENU gombot legalább két másodpercig a gomblezáró funkció aktiválásához.

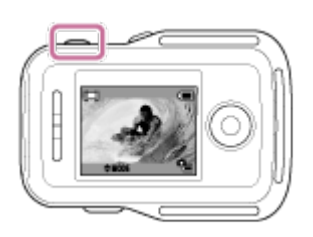

- $\bullet$  A gombok zárolása közben a készülék LCD-kijelzőjén a  $\textsf{HOLD}$  ikon látható. Ilyenkor a készülék REC/ENTER gombja, DISP gombja, UP gombja és DOWN gombja nem használható.
- A gombok zárolásának feloldásához tartsa nyomva legalább két másodpercig a MENU gombot, vagy kapcsolja ki a készüléket az ON/OFF (Be- és kikapcsolás) gombbal.

### **Megjegyzés**

- A gomblezáró funkció csak akkor érhető el, ha ez a készülék Wi-Fi kapcsolaton keresztül egy kamerához van csatlakoztatva. Ha a készülék nincs csatlakoztatva, akkor a gomblezáró funkció nem aktiválható.
- A gomblezáró funkció nem használható, amíg a képernyőn a MENU gombbal elérhető elem látható.
- <span id="page-23-0"></span>Ha a készülék és a kamera között megszakad a Wi-Fi kapcsolat, akkor a távvezérlő feloldja a gombok zárolását.

[16] Használati útmutató | A beállítások módosítása | A beállítási menüpontok listája A beállítási menüpontok listája

Miközben a kamera és a távvezérlő Wi-Fi kapcsolaton keresztül csatlakozik egymáshoz, a beállítások a MENU gomb megnyomásával jeleníthetők meg és módosíthatók.

Bizonyos felvételi módok nem állíthatók be egyes csatlakoztatott kamerák vagy a kiválasztott felvételi mód esetén. Ezzel kapcsolatban olvassa el a kamera

kezelési útmutatóját.

## **Leválasztás**

**D**<sup>.</sup> Pontja a Wi-Fi kapcsolatot, és visszatér a Wi-Fi eszközválasztó képernyőhöz.

### **Eszköz regisztrálása\*1**

Az ezen készülékhez csatlakoztatandó kamera regisztrálására szolgál többszörös kapcsolat esetén.

**Lejátszási mód\*2**

A képek ezen készülékkel történő lejátszására és törlésére szolgál.

**Felvételi mód**

 A filmfelvételi mód, a fényképezési mód, a sorozatfelvétel-készítési mód, a végtelenített rögzítési mód és a hangfelvételi mód közötti váltásra szolgál.

# **A kamera beállításai\*2**

## **Filmbeállítások**

Az alábbi beállítások filmfelvételi módban állíthatók be.

**Ho E** Képminőség beállítása: a filmkészítéshez beállíthatja a képfelbontást és a képkockasebességet.

 $\mathbf{F}$ : MP4 Filmformátum: itt választhatja ki a film formátumát.

«رالله»: ON SteadyShot: felvétel közben aktiválhatja a kamera rázkódását kiküszöbölő funkció.

**T<sup>y</sup> : 120<sup>°</sup> Látószög beállítása: megadhatja a kamera látószög-beállítását.** 

GI: OFF Átfordítás: fejjel lefelé rögzítheti a képet.

- **SCN : NORMAL** Jelenet: a jelentekhez alkalmas képminőséget állíthatja be.
- WR · AWR Fehéregyensúly: a kívánt mértékben eltolhatja a fehéregyensúlyt.

EV : ±0.0 Automatikus expozíció eltolása: a kívánt mértékben eltolhatja az expozíciót.

COLOR: VIVID Színmód: beállíthatja a kép színtónusát.

 $\bullet$ : ON Hangfelvétel beállítása: kiválaszthatja a hangfelvételi beállítást.

a : OFF Szélzajcsökkentés: ez a funkció a beépített mikrofonnal történő rögzítés során a zajszinthez igazodva automatikusan levágja a mély frekvenciatartományban hallható szélzajt.

# **Állókép-beállítások**

Az alábbi beállítások fényképezési módban állíthatók be.

**V**: 120° Látószög beállítása: megadhatja a kamera látószög-beállítását.

**Q: OFF** Átfordítás: fejjel lefelé rögzítheti a képet.

SCN : NORMAL Jelenet: a jelentekhez alkalmas képminőséget állíthatja be.

WR : AWR Fehéregyensúly: a kívánt mértékben eltolhatja a fehéregyensúlyt.

EV : ±0.0 Automatikus expozíció eltolása: a kívánt mértékben eltolhatja az expozíciót.

**DRIVE** :  $\Box$  Állóképmód váltása: beállíthatja az állókép-készítési módot.  $\square$ : 10fps 1s Állóképkészítés időköze: beállíthatja az állókép-készítés időközét nagy sebességű folyamatos fényképezéshez és mozgásképek készítéséhez.

OFF Önkioldó: beállíthatja az önkioldót.

# **Sorozatfelvétel-készítés beállításai**

Az alábbi beállítások sorozatfelvétel-készítő módban állíthatók be.

«₩»: ON SteadyShot: felvétel közben aktiválhatja a kamera rázkódását kiküszöbölő funkció.

**V**: 120° Látószög beállítása: megadhatja a kamera látószög-beállítását.

Átfordítás: fejjel lefelé rögzítheti a képet.

SCN : NORMAL Jelenet: a jelentekhez alkalmas képminőséget állíthatja be.

WR · AWR Fehéregyensúly: a kívánt mértékben eltolhatja a fehéregyensúlyt.

EV : ±0.0 Automatikus expozíció eltolása: a kívánt mértékben eltolhatia az expozíciót.

st: 2 sec Sorozatfelvétel-készítés: beállíthatja a sorozatfelvétel-készítő mód időeltolását.

# *<b>2* Végtelenített felvétel beállításai

Az alábbi beállítások végtelenített felvétel módban állíthatók be.

**Ho E** Képminőség beállítása: a filmkészítéshez beállíthatja a képfelbontást és a képkockasebességet.

 $\mathbf{F}$ : MP4 Filmformátum: itt választhatja ki a film formátumát.

 SteadyShot: felvétel közben aktiválhatja a kamera rázkódását kiküszöbölő funkció.

 $\overline{\Omega}$ : OFF Átfordítás: fejjel lefelé rögzítheti a képet.

SCN : NORMAL Jelenet: a jelentekhez alkalmas képminőséget állíthatja be.

WB : AWB Fehéregyensúly: a kívánt mértékben eltolhatja a fehéregyensúlyt.

EV : ±0.0 Automatikus expozíció eltolása: a kívánt mértékben eltolhatia az expozíciót.

COLOR: VIVID Színmód: beállíthatja a kép színtónusát.

 $\bullet$ : ON Hangfelvétel beállítása: kiválaszthatja a hangfelvételi beállítást.

**EU: OFF** Szélzajcsökkentés: ez a funkció a beépített mikrofonnal történő rögzítés

 során a zajszinthez igazodva automatikusan levágja a mély frekvenciatartományban hallható szélzajt.

• 20 min Végtelenített felvétel időtartama: beállíthatja a végtelenített felvétel időtartamát.

# **A csatlakozó eszközök beállításai\*2**

## **E:** Csatlakozó eszközök beállításai

Az alábbi értékek állíthatók be.

**T(/UB** Időkód/felhasználói bit<sup>\*4</sup>: kiválaszthatja az időkód/felhasználói bit funkció beállítását.

 $\hat{\mathbf{a}}$ : OFF Infravörös távvezérlő: beállítja a külön megvásárolható infravörös távvezérlőt (RMT-845).

NTSC → PAL Váltás az NTSC és a PAL rendszer között: a beállítások között megadhatja annak az országnak vagy régiónak a tv-rendszerét, ahol a kamerát használja.

**Deu: OFF** Automatikus kikapcsolás: beállíthatja a kamera automatikus kikapcsolását.

▲♪: ON Hangjelzés: be- és kikapcsolja (ON/OFF) a hangjelzést.

**FORMAT** Formázás<sup>\*3</sup>: minden képet töröl a memóriakártyáról, és visszaállítja a memóriakártya eredeti állapotát.

Verzió (kamera): megjelenítheti a kamera szoftverének verzióját.

# **Ennek a készüléknek a beállításai**

# **Távvezérlő beállításai**

Az alábbi értékek állíthatók be.

 Képernyő elforgatása: megváltoztathatja a képernyő LCD-kijelzőjének tájolását, valamint felcserélheti a készülék UP és DOWN gombjának funkcióját.

**Ö:: HI** Képernyő fényereje: beállíthatja a készülék LCD-kijelzőnek fényerejét.

Dátum- és időbeállítás: beállíthatja az évet/hónapot/napot.

 $GMT : \pm 0.0$  Zónabeállítás: beállíthatja az időzónát a greenwichi középidőtől (GMT) való időeltolódás megadásával.

**OFF** Nyári időszámítás: beállíthatja a nyári időszámítást.

**\*\*** Beállítások alaphelyzetbe állítása: az alapértelmezett értékekre állíthatja a készülék beállításait.

Verzió: Megjelenítheti a készülék szoftverének verzióját.

C<sup>1....</sup>
Csatlakozás módja<sup>\*5</sup>, <sup>\*6</sup>: megadhatja az ehhez a készülékhez

csatlakoztatandó kamerák számát.

+: OFF Repülési mód<sup>\*6</sup>: amikor repülőgépen utazik, ideiglenesen kikapcsolhatja a kamera minden Wi-Fi funkcióhoz kapcsolódó funkcióját.

**••** Hálózati beállítások alaphelyzetbe állítása<sup>\*1</sup>: alaphelyzetbe állítja a többszörös kapcsolat hálózati beállításait.

- \*1 Csak többszörös kapcsolatnál jelenik meg.
- \*2 Csak egyszeres kapcsolatnál jelenik meg.
- \*3 Csak behelyezett memóriakártya esetén jelenik meg.
- \*4 Csak filmfelvételi és végtelenített felvételi módban jelenik meg.
- \*5 Nem jelenik meg, ha a repülési mód be van kapcsolva (ON).

\*6 Nem jelenik meg, ha a kamera és ez a készülék csatlakoztatva van egymáshoz Wi-Fi kapcsolaton keresztül.

### **Megjegyzés**

- A kamera beállításai (a távvezérlőre vonatkozó beállításokat kivéve) csak akkor jelennek meg, ha a kamera és ez a készülék Wi-Fi kapcsolaton keresztül csatlakozik egymáshoz.
- A beállítási értékek kiválasztására szolgáló képernyőről a  $\blacktriangleleft$  kiválasztásával térhet vissza a beállításválasztó képernyőre.
- <span id="page-27-0"></span>• Az  $\bigcap K$  elemet választva aktiválhatja a kiválasztott beállítást vagy értéket a választóképernyőn.

[17] Használati útmutató | A beállítások módosítása | Felvétel beállításai Képminőség beállítása

Beállíthatja a filmkészítés és a végtelenített felvétel során alkalmazandó képfelbontást és képkockasebességet.

- 1. Nyomja meg a MENU gombot.
	- Megjelenik a beállítások listája.
- 2. Válassza ki az UP vagy a DOWN gombbal a  $\leftarrow$  (Filmbeállítások) vagy a  $\leftarrow$  (Végtelenített felvétel beállításai) lehetőséget, majd nyomja meg a REC/ENTER gombot.
- 3. Válassza ki a **HO a** vagy a HD 30p50M (Képminőség beállítása) elemet az UP vagy a DOWN gomb megnyomásával, majd nyomja meg a REC/ENTER

gombot.

4. Válassza ki a kívánt beállítást az UP vagy a DOWN gomb megnyomásával, majd nyomja meg a REC/ENTER gombot.

## **(Ha a filmfelvétel formátuma XAVC S 4K értékre van állítva)**

4K 30 p100 M XAVC S 4K, 100 Mb/s

**4K 25 p100 M**  $XAVC S 4K$ , 100 Mb/s

 $4K$  30 p 60 M  $X$ AVC S 4K, 60 Mb/s

 $4K$  25 p 60 M  $XAVC$  S 4K, 60 Mb/s

4K 24 p100 M XAVC S 4K, 100 Mb/s<sup>\*1</sup>

4K 24 p 60 M XAVC S 4K, 60 Mb/s<sup>\*1</sup>

### **XAVC S HD** (Ha a filmfelvétel formátuma XAVC S HD értékre van állítva)

 $HD$  120 p 100 M  $XAVC$  S HD, 100 Mb/s  $HD$  100  $p$  100 M  $XAVC$  S HD, 100 Mb/s HD 120 p 60 M  $XAVC S HD$ , 60 Mb/s  $HD 100 p 60 M$  XAVC S HD, 60 Mb/s  $HD60p50M$  XAVC S HD, 50 Mb/s **HD 30p 50M** XAVC S HD, 50 Mb/s HD 24p 50M XAVC S HD, 50 Mb/s<sup>\*1</sup> HD 50p 50M XAVC S HD, 50 Mb/s **HD 25p 50M** XAVC S HD, 50 Mb/s  $HD$  240 p 100 M  $XAVC$  S HD, 100 Mb/s  $HD$  200 p 100 M  $XAVC$  S HD, 100 Mb/s HD 240 p 60 M  $XAVC S HD$ , 60 Mb/s  $HD 200 p 60 M XAVC S HD, 60 Mb/s$ 

### **(Ha a filmfelvétel formátuma MP4 értékre van állítva)\*2**

 Legnagyobb felbontás (2-szeres képkockasebességgel rögzített folyamatos kép)

**HO** Legnagyobb felbontás

**STD** Nagy felbontás

**HS 120 / HS 100** Nagy sebességű rögzítés (4-szeres képkockasebességgel rögzített folyamatos kép)

**HS 240 / HS 200** Nagy sebességű rögzítés (8-szoros képkockasebességgel rögzített folyamatos kép)

Lassú rögzítés (lassított felvétel 2-szeres képkockasebességgel)

### **SSLOWE** Szuperlassított rögzítés (lassított felvétel 4-szeres képkockasebességgel) **NGA:** Normál felbontás

- \*1 Ez a beállítás csak akkor érhető el, ha az NTSC/PAL beállítás NTSC értékre van állítva.
- \*2 A képkockasebesség az NTSC/PAL beállítástól függ.

#### **Megjegyzés**

Az LCD-kijelzőn érvényes lejátszási képkockasebesség a kamera és az ezen készülék közötti Wi-Fi kommunikációtól függően változik (és különbözik a felvételkor alkalmazott képkockasebességtől).

```
[18] Használati útmutató \parallel A beállítások módosítása \parallel Felvétel beállításai
SteadyShot
```
Filmfelvétel közben aktiválható a kamera rázkódását kiküszöbölő funkció.

- 1. Nyomja meg a MENU gombot.
	- Megjelenik a beállítások listája.
- 2. Válassza ki az UP vagy a DOWN gombbal a  $\bigcirc$  (Filmbeállítások) vagy a  $\bigcirc$  (Végtelenített felvétel beállításai) lehetőséget, majd nyomja meg a REC/ENTER gombot.
- 3. Válassza ki a ((رسا): ON (SteadyShot) elemet az UP vagy a DOWN gomb megnyomásával, majd nyomja meg a REC/ENTER gombot.
- 4. Válassza ki a következő beállítást az UP vagy a DOWN gomb megnyomásával, majd nyomja meg a REC/ENTER gombot.
	- **ON** : A SteadyShot funkció használata. (Látószög: 120°)
	- **:** A SteadyShot funkció használatának mellőzése. (Látószög: 170°)

 $\overline{1}$ 

#### **Megjegyzés**

<span id="page-29-1"></span>• [VGA] felbontás beállítása esetén a látószög megváltozik.

 $\overline{1}$ 

Megadhatja a kamera látószög-beállítását.

- 1. Nyomja meg a MENU gombot.
	- Megjelenik a beállítások listája.
- 2. Válassza ki a kívánt beállítást az UP/DOWN gombok megnyomásával, majd nyomja meg a REC/ENTER gombot.
	- Adja meg az alábbi beállításokat.
		- **Filmbeállítások**
		- **Állókép-beállítások**
		- **Sorozatfelvétel-készítés beállításai**
- 3. Válassza ki a  $\forall$  : 120° (Látószög beállítása) lehetőséget az UP vagy a DOWN gomb megnyomásával, majd nyomja meg a REC/ENTER gombot.
- 4. Válassza ki a következő beállítást az UP/DOWN gombok megnyomásával, majd nyomja meg a REC/ENTER gombot a megerősítéshez.
	- **· 120°:** Rögzítés 120°-os látószöggel.
	- **· 170°:** Rögzítés 170°-os látószöggel.

<span id="page-30-0"></span>[20] Használati útmutató | A beállítások módosítása | Felvétel beállításai Átfordítás

Lehetőséget biztosít a kép fordított rögzítésére. Ez a funkció akkor hasznos, ha a kamera fejjel lefelé van rögzítve.

- 1. Nyomja meg a MENU gombot.
	- Megjelenik a beállítások listája.
- 2. Válassza ki a kívánt beállítást az UP/DOWN gombok megnyomásával, majd

nyomja meg a REC/ENTER gombot.

- Adja meg az alábbi beállításokat.
	- **Filmbeállítások**
	- **Állókép-beállítások**
	- **Sorozatfelvétel-készítés beállításai**
	- **Végtelenített felvétel beállításai**
- 3. Válassza ki az  $\Omega$ : OFF elemet az UP vagy a DOWN gomb megnyomásával, majd nyomja meg a REC/ENTER gombot.
- 4. Válassza ki a következő beállítást az UP vagy a DOWN gomb megnyomásával, majd nyomja meg a REC/ENTER gombot.
	- **· ON** : a kép függőleges átfordítása.
	- **:** a kép függőleges átfordításának mellőzése.

<span id="page-31-0"></span>[21] Használati útmutató | A beállítások módosítása | Felvétel beállításai Jelenet

Kiválaszthatja a jelenet beállítását.

- 1. Nyomja meg a MENU gombot.
	- Megjelenik a beállítások listája.
- 2. Válassza ki a kívánt beállítást az UP/DOWN gombok megnyomásával, majd nyomja meg a REC/ENTER gombot.
	- Adja meg az alábbi beállításokat.
		- **Filmbeállítások**
		- **Állókép-beállítások**
		- **Sorozatfelvétel-készítés beállításai**
		- **P** Végtelenített felvétel beállításai
- 3. Válassza ki az  $\frac{1}{2}$  MORMAL (Jelenet) elemet az UP vagy a DOWN gomb megnyomásával, majd nyomja meg a REC/ENTER gombot.
- 4. Válassza ki a következő beállítást az UP vagy a DOWN gomb megnyomásával, majd nyomja meg a REC/ENTER gombot.
	- **· NORMAI:** Felvétel normál minőségben.
	- **WATER** : Felvétel kékes tárgyak rögzítésére alkalmas képminőségben. Akváriumban vagy kék megvilágítású vízben alkalmazható.

<span id="page-32-0"></span>[22] Használati útmutató | A beállítások módosítása | Felvétel beállításai Fehéregyensúly

a kívánt mértékben eltolhatja a fehéregyensúlyt.

- 1. Nyomja meg a MENU gombot.
	- Megjelenik a beállítások listája.
- 2. Válassza ki a kívánt beállítást az UP/DOWN gombok megnyomásával, majd nyomja meg a REC/ENTER gombot.
	- Adja meg az alábbi beállításokat.
		- **Q** Filmbeállítások
		- **Állókép-beállítások**
		- **Sorozatfelvétel-készítés beállításai**
		- **P** Végtelenített felvétel beállításai
- 3. Válassza ki a WR : AWR (Fehéregyensúly) elemet az UP vagy a DOWN gomb megnyomásával, majd nyomja meg a REC/ENTER gombot.
- 4. Válassza ki a következő beállítást az UP vagy a DOWN gomb megnyomásával, majd nyomja meg a REC/ENTER gombot.
	- **:** A fehéregyensúly automatikus beállítása.
	- **·**  $\mathbb{F}_{\alpha}$  : A színhőmérséklet értékének (2500 K–9900 K) beállítása.
	- **·**  $\rightarrow$  **Az előre beállított fehéregyensúly használata.**
	- **·** A fehéregyensúly előzetes beállítása a környezeti fénynek megfelelően.

Helyezzen a látótérbe egy fehér dolgot, például egy, a teljes képernyőt kitöltő

 papírlapot ugyanolyan fényviszonyok között, amelyek mellett a tárgyat rögzítené, majd nyomja meg a REC/ENTER gombot.

<span id="page-33-0"></span>[23] Használati útmutató | A beállítások módosítása | Felvétel beállításai Automatikus expozíció eltolása

Ezzel a funkcióval a kívánt mértékben eltolható az expozíció.

- 1. Nyomja meg a MENU gombot.
	- Megjelenik a beállítások listája.
- 2. Válassza ki a kívánt beállítást az UP/DOWN gombok megnyomásával, majd nyomja meg a REC/ENTER gombot.
	- Adja meg az alábbi beállításokat.
		- **Filmbeállítások**
		- **Állókép-beállítások**
		- **Sorozatfelvétel-készítés beállításai**
		- **Végtelenített felvétel beállításai**
- 3. Válassza ki az  $\epsilon v : 0.0$  (Automatikus expozíció eltolása) elemet az UP vagy a DOWN gomb megnyomásával, majd nyomja meg a REC/ENTER gombot.
- <span id="page-33-1"></span>4. Válassza ki a kívánt beállítást az UP/DOWN gombok megnyomásával, majd nyomja meg a REC/ENTER gombot.
	- Válassza a  $+0.0$  értéket, ha nem kívánja használni az automatikus expozícióeltolást.

Filmfelvétel és végtelenített felvétel közben módosíthatja a képek színtónusát.

- 1. Nyomja meg a MENU gombot.
	- Megjelenik a beállítások listája.
- 2. Válassza ki az UP vagy a DOWN gombbal a  $\mathbf{Q}_{\square \parallel}$  (Filmbeállítások) vagy a  $\mathbf{Q}_{\square}$  (Végtelenített felvétel beállításai) lehetőséget, majd nyomja meg a REC/ENTER gombot.
- 3. Válassza ki a **(OLOR: VIVID** (Színmód) elemet az UP vagy a DOWN gomb megnyomásával, majd nyomja meg a REC/ENTER gombot.
- 4. Válassza ki a következő beállítást az UP vagy a DOWN gomb megnyomásával, majd nyomja meg a REC/ENTER gombot.
	- **NITRI** : Természetes színekkel készítheti a felvételt, amelyek az utólagos képszerkesztés során könnyen korrigálhatók.
	- **VIVID**: Elénk színekkel készítheti a felvételt, amelyek fokozott valóságérzetet nyújtanak.

<span id="page-34-0"></span>[25] Használati útmutató  $\parallel$  A beállítások módosítása  $\parallel$  Felvétel beállításai Filmformátum

Ezzel a funkcióval kiválaszthatja a filmfelvételek és végtelenített felvételek formátumát.

- 1. Nyomja meg a MENU gombot.
	- Megjelenik a beállítások listája.
- 2. Válassza ki az UP vagy a DOWN gombbal a  $\leftarrow$  (Filmbeállítások) vagy a  $\leftarrow$  (Végtelenített felvétel beállításai) lehetőséget, majd nyomja meg a REC/ENTER gombot.
- 3. Válassza ki a  $\blacksquare$ : MP4 (Filmformátum) elemet az UP vagy a DOWN gomb megnyomásával, majd nyomja meg a REC/ENTER gombot.
- 4. Válassza ki a következő beállítást az UP vagy a DOWN gomb megnyomásával, majd nyomja meg a REC/ENTER gombot.
	- **· XAVC S 4K** : Rögzítés 4K (XAVC S) formátumban.
	- **XAVC S HD** : Rögzítés HD (XAVC S) formátumban.
	- **MP4**: Rögzítés MP4 formátumban. Akkor válassza ezt a beállítást, ha a képeket az okostelefonjára másolja vagy webhelyre tölti fel.

#### **Megjegyzés**

<span id="page-35-0"></span>A filmfelvételi formátum kiválasztása után állítsa be a képminőséget is.

[26] Használati útmutató | A beállítások módosítása | Felvétel beállításai Hangrögzítés beállítása

A hangrögzítés be- és kikapcsolható.

- 1. Nyomja meg a MENU gombot.
	- Megjelenik a beállítások listája.
- 2. Válassza ki az UP vagy a DOWN gombbal a  $\leftarrow$  (Filmbeállítások) vagy a  $\leftarrow$  (Végtelenített felvétel beállításai) lehetőséget, majd nyomja meg a REC/ENTER gombot.
- 3. Válassza ki a  $\bullet$ : ON (Hangfelvétel beállítása) lehetőséget az UP vagy a DOWN gomb megnyomásával, majd nyomja meg a REC/ENTER gombot.
- 4. Válassza ki a következő beállítást az UP vagy a DOWN gomb megnyomásával, majd nyomja meg a REC/ENTER gombot.

 $\mathbf{I}$ 

**· ON**: A hang rögzítése filmfelvétel közben.

 $\mathbf{r}$ 

<span id="page-35-1"></span>**· OFF:** A hang rögzítésének mellőzése filmfelvétel közben.
Ez a funkció a beépített mikrofonnal történő rögzítés során automatikusan lecsökkenti a szélzajt.

- 1. Nyomja meg a MENU gombot.
	- Megjelenik a beállítások listája.
- 2. Válassza ki az UP vagy a DOWN gombbal a  $\leftarrow$  (Filmbeállítások) vagy a  $\leftarrow$  (Végtelenített felvétel beállításai) lehetőséget, majd nyomja meg a REC/ENTER gombot.
- 3. Válassza ki a  $\exists \bullet :$  OFF (Szélzajcsökkentés) elemet az UP vagy a DOWN gomb megnyomásával, majd nyomja meg a REC/ENTER gombot.
- 4. Válassza ki a következő beállítást az UP vagy a DOWN gomb megnyomásával, majd nyomja meg a REC/ENTER gombot.
	- **· OFF:** A szélzajcsökkentés mellőzése.
	- **· ON** : A mély frekvenciatartomány levágása a szélzaj csökkentésbe érdekében.

[28] Használati útmutató | A beállítások módosítása | Felvétel beállításai Állóképmód váltása

Állóképkészítéskor kiválaszthatja, hogy egy képet készít (egyszeri felvétel) vagy folyamatosan fényképez (folyamatos felvétel).

- Az egyszeri felvétel és a folyamatos felvétel csak állóképek készítésekor állítható be.
	- 1. Nyomja meg a MENU gombot.
		- Megjelenik a beállítások listája.
	- 2. Válassza ki az UP és DOWN gombbal az  $\bullet$  (Állókép-beállítások) –

**DRIVE** :  $\Box$  (Állóképmód váltása) lehetőséget, majd nyomja meg a REC/ENTER gombot.

- 3. Válassza ki a következő beállítást az UP vagy a DOWN gomb megnyomásával, majd nyomja meg a REC/ENTER gombot.
	- **Egyszeri felvétel:** egyetlen állóképet rögzíthet.
	- **Nagy sebességű folyamatos felvétel:** az állókép-készítési időként megadott időtartam alatt a beállított képkockasebességgel fényképezhet.
	- **Mozgáskép LE:** a kamera automatikusan egyetlen összetett fotót hoz létre a folyamatos felvételi idő alatt a beállított képkockasebességgel készített állóképekből.

#### **Megjegyzés**

A Nagy sebességű folyamatos felvétel és a Mozgáskép LE módban időt vesz igénybe a fényképezés utáni feldolgozás. Amíg ez tart, addig nem működtethetők a kamerák.

[29] Használati útmutató | A beállítások módosítása | Felvétel beállításai Állóképkészítés időköze

A Nagy sebességű folyamatos felvétel és a Mozgáskép LE mód használatához megadhatja a folyamatos felvétel beállítását.

- 1. Nyomja meg a MENU gombot.
	- Megjelenik a beállítások listája.
- 2. Válassza ki az UP és DOWN gombbal az  $\bullet$  (Állókép-beállítások) □.10fps 1s (Állóképkészítés időköze) lehetőséget, majd nyomja meg a REC/ENTER gombot.
- 3. Válassza ki a következő beállítást az UP vagy a DOWN gomb megnyomásával, majd nyomja meg a REC/ENTER gombot.
	- **:** Összesen 10 állóképet készít egy másodpercen belül 10 állókép/másodperc

sebességgel. Gyorsan mozgó tárgyak fényképezésére alkalmas.

**:**

Összesen 10 állóképet készít 1,25 másodpercen belül 8 állókép/másodperc sebességgel. Gyorsan mozgó tárgyak fényképezésére alkalmas.

**:**

Összesen 10 állóképet készít 2 másodpercen belül 5 állókép/másodperc sebességgel. Mozgalmas témák fényképezésére alkalmas.

**:**

Összesen 10 állóképet készít 5 másodpercen belül 2 állókép/másodperc sebességgel. Lassan mozgó tárgyak fényképezésére alkalmas.

## **Megjegyzés**

A [10fps], a [8fps], az [5fps] és a [2fps] becsült maximális sebességek. A felvételi viszonyoktól függően előfordulhat, hogy a kamera nem éri el a maximális sebességet.

[30] Használati útmutató | A beállítások módosítása | Felvétel beállításai Önkioldó

Állóképek készítésekor beállíthatja az önkioldó funkciót.

- 1. Nyomja meg a MENU gombot.
	- Megjelenik a beállítások listája.
- 2. Válassza ki az UP és DOWN gombbal az  $\bullet_{\bullet}$  (Állókép-beállítások)  $\bullet$ ): OFF (Önkioldó) lehetőséget, majd nyomja meg a REC/ENTER gombot.
- 3. Válassza ki a következő beállítást az UP vagy a DOWN gomb megnyomásával, majd nyomja meg a REC/ENTER gombot.
	- **· OFF:** Az önkioldó használatának mellőzése.
	- **:** Az önkioldó beállítása 2 másodperces késleltetésre.
	- **10 sec** : Az önkioldó beállítása 10 másodperces késleltetésre.

**Megjegyzés**

- Az önkioldó nem használható filmfelvétel közben.
- Az önkioldó funkció visszavonásig aktív. Ha befejezte az önkioldó használatát, akkor állítsa (\*): OFF értékre.

[31] Használati útmutató | A beállítások módosítása | Felvétel beállításai Sorozatfelvétel-készítés

Kiválaszthatja a sorozatfelvétel-készítés időeltolását.

- 1. Nyomja meg a MENU gombot.
	- Megjelenik a beállítások listája.

 $\overline{1}$ 

- 2. Válassza ki az UP és DOWN gombbal a <sup>o</sup> $\Phi$  (Sorozatfelvétel-készítés beállításai) – ( $\ddot{\Omega}$ : 2 sec (Sorozatfelvétel-készítés) lehetőséget, majd nyomja meg a REC/ENTER gombot.
- 3. Válassza ki a következő beállítást az UP vagy a DOWN gomb megnyomásával, majd nyomja meg a REC/ENTER gombot.
	- 1 sec : folyamatos állóképkészítés kb. 1 másodpercenkénti exponálással.
	- 2 sec : folyamatos állóképkészítés kb. 2 másodpercenkénti exponálással.
	- **5 sec**: folyamatos állóképkészítés kb. 5 másodpercenkénti exponálással.
	- 10 sec : folyamatos állóképkészítés kb. 10 másodpercenkénti exponálással.
	- **· 30 sec**: folyamatos állóképkészítés kb. 30 másodpercenkénti exponálással.
	- **60 sec**: folyamatos állóképkészítés kb. 60 másodpercenkénti exponálással.

 $\overline{1}$ 

#### **Megjegyzés**

Az első fotó a felvétel indításakor a beállított időtartam kivárása nélkül azonnal elkészül. A második és további állóképek a beállított időköznek megfelelően készülnek el.

Beállíthatja a végtelenített felvétel időkorlátját.

- 1. Nyomja meg a MENU gombot.
	- Megjelenik a beállítások listája.
- 2. Válassza ki az UP és DOWN gombbal a  $\bullet$  (Végtelenített felvétel beállításai) – **□ : 20 <sub>min</sub> (Végtelenített felvétel időtartama) lehetőséget, majd nyomja meg** a REC/ENTER gombot.
- 3. Válassza ki a következő beállítást az UP vagy a DOWN gomb megnyomásával, majd nyomja meg a REC/ENTER gombot.
	- 5 min : kb. 5 másodperces időkorlát beállítása a végtelenített felvételhez.
	- **· 20 min** : kb. 20 másodperces időkorlát beállítása a végtelenített felvételhez.
	- **60 min**: kb. 60 másodperces időkorlát beállítása a végtelenített felvételhez.
	- 120 min : kb. 120 másodperces időkorlát beállítása a végtelenített felvételhez.
	- **OO** min : a végtelenített felvételre vonatkozó időkorlát beállításának mellőzése.

[33] Használati útmutató | A beállítások módosítása | Csatlakozó eszközök beállításai Időkód/felhasználói bit

Az időkód/felhasználói bit funkció akkor használható, ha a felvételi mód filmfelvételre, a filmfelvétel formátuma pedig XAVC S értékre van állítva.

- 1. Nyomja meg a MENU gombot.
	- Megjelenik a beállítások listája.
- 2. Válassza ki az UP vagy a DOWN gombbal a **chatala** (Csatlakozó eszközök beállításai) vagy a  $T / I \cdot R$  (Időkód/felhasználói bit) lehetőséget, majd nyomja

meg a REC/ENTER gombot.

- 3. Válassza ki a kívánt beállítást az UP/DOWN gombok megnyomásával, majd nyomja meg a REC/ENTER gombot.
	- **· TC PRESET •** : az időkód beállítása.
	- **· UB PRESET • :** a felhasználói bit beállítása.
	- **TC FORMAT:** az időkód-rögzítési módszer kiválasztása.
	- **TC RUN:** az időkód előreléptetési módjának beállítása.
	- **TC MAKE:** választás aközött, hogy a kamera az újonnan beállított időkódot rögzítse-e a felvétel hordozójára, vagy az új időkódot a felvétel hordozóján található utolsó időkód növelésével rögzítse.
	- **UB TIME REC:** annak beállítása, hogy az idő felhasználói bitként rögzítendőe.

# **Az időkód/felhasználói bit beállítása**

Válassza ki a kívánt értéket az UP vagy a DOWN gomb megnyomásával, majd nyomja meg a REC/ENTER gombot.

Miután a fenti műveletet négyszer elvégezte, a készülék beállítja a négy kétjegyű számot, és átvált Live-View kijelzésre.

- Az időkód az alábbi tartományon belül választható ki.
	- 30p és 60p esetén 00:00:00:00 (alapértelmezett) – 23:59:59:29
	- 25p és 50p esetén 00:00:00:00 (alapértelmezett) – 23:59:59:24
	- 25p esetén 00:00:00:00 (alapértelmezett) – 23:59:59:23 A képkockák időkódjának utolsó két számjegye 4 többszöröse lehet 0 és 23 között.
- A felhasználói bit az alábbi tartományon belül választható ki.
	- 00:00:00:00 (alapértelmezett) FF:FF:FF:FF

# **Az időkód beállításai**

- Az alábbi értékek állíthatók be.
	- **TC FORMAT**

**FORMT : DF :** az időkód felvétele drop frame formátumban.

FORMT : NDF : az időkód felvétele non-drop frame formátumban.

Ha a tv-rendszer [PAL], a formátum beállítása nem jelenik meg, mivel az időkód formátuma rögzítve van az [NDF] értékre.

**TC RUN**

RUN : FREE : az időkód értéke a kamera működésétől függetlenül folyamatosan nő. RUN : REC : az időkód csak XAVC S formátumú filmfelvétel alatt nő, és a felvétel folytatásakor az utolsó rögzített kép időkódjától indul.

### **TC MAKE**

**MAKE : PRESET :** a felvétel hordozójára az újonnan beállított időkód kerül. MAKE : REGEN : a kamera beolvassa a felvétel hordozójáról az előző felvétel utolsó időkódját, és innen kezdve növeli folyamatosan az új időkódot.

# **A felhasználói bit beállításai**

- Az alábbi értékek állíthatók be.
	- **UB TIME REC**

**(4) REC : ON :** az idő rögzítése felhasználói bitként.

**:** az idő felhasználói bitként való rögzítésének mellőzése.

## **A beállítások alaphelyzetbe állítása**

Az értékek nullázásához nyomja meg a DISP gombot a [TC PRESET] vagy az [UB PRESET] beállítás kiválasztása közben. Az értékek alaphelyzetbe állításához nyomja meg még egyszer a REC/ENTER gombot.

#### **Megjegyzés**

- Az időkód/felhasználói bit csak filmfelvételi módban állítható be.
- Ha a készülék nem csatlakozik a kamerához Wi-Fi-n keresztül, nem módosíthatja a kamera beállításait.
- A beállítási értékek kiválasztására szolgáló képernyőről a  $\blacktriangleleft$  kiválasztásával térhet vissza a beállításválasztó képernyőre.
- Az OK elemet választva aktiválhatja a kiválasztott beállítást vagy értéket a választóképernyőn.

## **Tipp**

## **Tudnivalók az időkódról**

Az időkód a korszerű képszerkesztésben használatos funkció, amellyel a képadatok között rögzíthető a képkockák száma és ideje óra/perc/másodperc formátumban.

Ha a tv-rendszer [NTSC] értékre van állítva, és a képkockasebesség 30p vagy 60p, akkor hosszabb felvételek során eltérés keletkezhet a tényleges időpont és az időkód között, mivel az időkód szerinti képkockaszám és az NTSC-képjel tényleges képkocka-frekvenciája között kis eltérés van. A képkocka-eldobás (drop frame formátum) korrigálja ezeket az eltéréseket, és gondoskodik arról, hogy az időkód egyezzen a tényleges időponttal. Az első képkockaszámok (30p esetén az  első 2 képkocka, 60p esetén az első 4 képkocka száma) minden percben kimaradnak, kivéve minden tizedik percet. A korrekció nélküli időkódolás neve képkocka-megtartó (non-drop frame) mód.

### **A felhasználói bit**

A felhasználói bittel nyolcjegyű hexadecimális számok (például dátum/idő/jelenetszám) rögzíthetők a kép adatai között. Ez a funkció több kamerával készített filmek szerkesztésénél hasznos.

[34] Használati útmutató | A beállítások módosítása | Csatlakozó eszközök beállításai Infravörös távvezérlő

Külön beszerezhető infravörös távvezérlővel (RMT-845) is elindítható vagy leállítható a felvétel, illetve alaphelyzetbe állítható az időkód.

- 1. Nyomja meg a MENU gombot.
	- Megjelenik a beállítások listája.
- 2. Az UP vagy a DOWN gomb megnyomásával válassza ki a  $\triangle$  (Csatlakozó eszközök beállításai) –  $\hat{\mathbf{a}}$ : OFF (Infravörös távvezérlő) lehetőséget, majd nyomja meg a REC/ENTER gombot.
- 3. Válassza ki a következő beállítást az UP vagy a DOWN gomb megnyomásával, majd nyomja meg a REC/ENTER gombot.
	- **· ON** : lehetővé teszi a kamera infravörös távvezérlővel történő kezelését.
	- **:** letiltja a kamera infravörös távvezérlővel történő kezelését.

#### **Megjegyzés**

- Ez a funkció kizárólag a külön beszerezhető RMT-845 infravörös távvezérlővel használható. A távvezérlő a Sony szervizközpontokban vásárolható meg.
- A külön beszerezhető RMT-845 távvezérlővel csak a következő beállítások vezérelhetők. A többi beállítás nem működtethető.
	- Az időkód alaphelyzetbe állítása
	- Felvétel indítása/leállítása

[35] Használati útmutató | A beállítások módosítása | Csatlakozó eszközök beállításai Váltás az NTSC és a PAL rendszer között

Megadhatja annak az országnak vagy régiónak a tv-rendszerét (NTSC vagy PAL), ahol a kamerát használja.

- 1. Nyomja meg a MENU gombot.
	- Megjelenik a beállítások listája.
- 2. Az UP vagy a DOWN gomb megnyomásával válassza ki a  $\blacksquare$  (Csatlakozó eszközök beállításai) - NTSC → PAL (Váltás az NTSC és a PAL rendszer között) lehetőséget, majd nyomja meg a REC/ENTER gombot.
- 3. Válassza ki a következő beállítást az UP vagy a DOWN gomb megnyomásával, majd nyomja meg a REC/ENTER gombot.
	- **PAL → NTSC**: akkor válassza, ha a tv-rendszer NTSC.
	- **NTSC**  $\rightarrow$  **PAL**: akkor válassza, ha a tv-rendszer PAL.

#### **Megjegyzés**

- Ha ezzel a készülékkel módosítja a beállításokat, akkor a kamera és a készülék között megszakad a kapcsolat, és a kamera automatikusan újraindul. A kamera újraindítása után a készülék és a kamera között automatikusan helyreáll a kapcsolat.
- A beállítási értékek kiválasztására szolgáló képernyőről a  $\bigoplus$  kiválasztásával térhet vissza a beállításválasztó képernyőre.
- $\bullet$  Az  $\bigcap K$  elemet választva aktiválhatja a kiválasztott beállítást vagy értéket a választóképernyőn.

[36] Használati útmutató | A beállítások módosítása | Csatlakozó eszközök beállításai Automatikus kikapcsolás

követően.

- 1. Nyomja meg a MENU gombot.
	- Megjelenik a beállítások listája.
- 2. Az UP vagy a DOWN gomb megnyomásával válassza ki a  $\triangleq$  (Csatlakozó eszközök beállításai) –  $\blacksquare$ . OFF (Automatikus kikapcsolás) lehetőséget, majd nyomja meg a REC/ENTER gombot.
- 3. Válassza ki a következő beállítást az UP vagy a DOWN gomb megnyomásával, majd nyomja meg a REC/ENTER gombot.
	- **· 10 sec** : a kamera kikapcsolása körülbelül 10 másodperc után.
	- **20 sec**: a kamera kikapcsolása körülbelül 20 másodperc után.
	- 60 sec : a kamera kikapcsolása körülbelül 60 másodperc után.
	- **· OFF:** a kamera automatikus kikapcsolási funkciója nincs használatban.

#### **Megjegyzés**

- Az automatikus kikapcsolás nem használható Wi-Fi kapcsolat közben.
- Ha a készülék nem csatlakozik a kamerához Wi-Fi-n keresztül, nem módosíthatja a kamera beállításait.

[37] Használati útmutató | A beállítások módosítása | Csatlakozó eszközök beállításai Hangjelzés

Beállíthatja a kameraműködést jelző hangos értesítéseket.

- 1. Nyomja meg a MENU gombot.
	- Megjelenik a beállítások listája.
- 2. Az UP vagy a DOWN gomb megnyomásával válassza ki a **chatala** (Csatlakozó eszközök beállításai) –  $\triangle$   $\triangleright$ : **ON** (Hangjelzés) lehetőséget, majd nyomja meg a REC/ENTER gombot.
- 3. Válassza ki a következő beállítást az UP vagy a DOWN gomb megnyomásával,

majd nyomja meg a REC/ENTER gombot.

- **· ON** : minden működési hangjelzés engedélyezve.
- **· OFF** : minden működési hangjelzés letiltva.
- **· SILENT** : a működési hangjelzések csak az alábbi eseményekhez engedélyezettek.
	- Bekapcsolás
	- Felvétel elindítása
	- Felvétel leállítása
	- Kioldó megnyomása
	- Letiltott művel kiválasztása vagy hiba
	- Sikeres Wi-Fi csatlakozást jelző csippanás

#### **Megjegyzés**

Ha a készülék nem csatlakozik a kamerához Wi-Fi-n keresztül, nem módosíthatja a kamera beállításait.

[38] Használati útmutató | A beállítások módosítása | Csatlakozó eszközök beállításai Formázás

Törölhet minden filmet és képet az adathordozóról, és visszaállítja azt az eredeti állapotába.

- 1. Nyomja meg a MENU gombot.
	- Megjelenik a beállítások listája.
- 2. Az UP vagy a DOWN gomb megnyomásával válassza ki a  $\triangle$  (Csatlakozó eszközök beállításai) – **FORMAT** (Formázás) lehetőséget, majd nyomja meg a REC/ENTER gombot.
	- A formázás kész.
	- Válassza a ← (Vissza) gombot, majd a REC/ENTER gomb megnyomásával szakítsa meg a formázást.

#### **Megjegyzés**

- Formázás előtt mentse a fontos képeket más eszközre, például számítógépre.
- Ha a készülék nem csatlakozik a kamerához Wi-Fi-n keresztül, nem módosíthatja a kamera beállításait.
- A beállítási értékek kiválasztására szolgáló képernyőről a  $\blacktriangleleft$  kiválasztásával térhet vissza a beállításválasztó képernyőre.
- Az OK elemet választva aktiválhatja a kiválasztott beállítást vagy értéket a választóképernyőn.

```
[39] Használati útmutató | A beállítások módosítása | Csatlakozó eszközök beállításai
Verzió (kamera)
```
Megjelenítheti a kamera szoftverének verzióját.

- 1. Nyomja meg a MENU gombot.
	- Megjelenik a beállítások listája.
- 2. Az UP vagy a DOWN gomb megnyomásával válassza ki a **chat** (Csatlakozó eszközök beállításai) – (Verzió) lehetőséget, majd nyomja meg a REC/ENTER gombot.

[40] Használati útmutató | A beállítások módosítása | Távvezérlő beállításai Kijelző elforgatása

Megváltoztathatja a képernyő LCD-kijelzőjének tájolását, valamint felcserélheti a készülék UP/DOWN gombjait. A képernyő-elforgatás lehetővé teszi, hogy a szíjjal rögzített távvezérlőt a jobb csuklóján hordja.

- 1. Nyomja meg a MENU gombot.
	- Megjelenik a beállítások listája.
- 2. Válassza ki az UP vagy a DOWN gombbal a  $\bullet$  (Távvezérlő beállításai) –

**(D)**: ON (Kijelző elforgatása) lehetőséget, majd nyomja meg a REC/ENTER gombot.

- 3. Válassza ki a következő beállítást az UP vagy a DOWN gomb megnyomásával, majd nyomja meg a REC/ENTER gombot.
	- **· ON** : a képernyő elforgatása.
	- **OFF (alapértelmezett):** a képernyő nincs elforgatva.

[41] Használati útmutató | A beállítások módosítása | Távvezérlő beállításai Képernyő fényereje

Beállíthatja az LCD-kijelző fényerejét.

- 1. Nyomja meg a MENU gombot.
	- Megjelenik a beállítások listája.
- 2. Válassza ki az UP vagy a DOWN gombbal a  $\bullet$  (Távvezérlő beállításai) ☆: HI (Képernyő fényereje) lehetőséget, majd nyomja meg a REC/ENTER gombot.
- 3. Válassza ki a következő beállítást az UP vagy a DOWN gomb megnyomásával, majd nyomja meg a REC/ENTER gombot.
	- **HI** (alapértelmezett): világos
	- **:** sötét

## **Megjegyzés**

Amíg Multi/Micro-USB csatlakozóról táplálja a távvezérlőt, addig nem állíthatja át a képernyő fényerejét. A beállításban ilyenkor a Világos érték van rögzítve.

[42] Használati útmutató | A beállítások módosítása | Távvezérlő beállításai Dátum és idő/zóna/nyári időszámítás beállítása

Beállíthatja a dátum megjelenítési módját, a dátumot és az időt, az időzónát, valamint a nyári időszámítás használatát.

- 1. Nyomja meg a MENU gombot.
	- Megjelenik a beállítások listája.
- 2. Válassza ki az UP vagy a DOWN gombbal a  $\bullet$  (Távvezérlő beállításai) lehetőséget, majd nyomja meg a REC/ENTER gombot.
- 3. Válassza ki a következő beállítást az UP vagy a DOWN gomb megnyomásával, majd nyomja meg a REC/ENTER gombot.
	- **Dátum- és időbeállítás:** beállíthatja a dátumok megjelenítési formátumát.

Válassza ki a dátumok megjelenítési formátumát az UP vagy a DOWN gombbal, majd nyomja meg a REC/ENTER gombot. Állítsa be a dátumot és az időt az UP és a DOWN gombbal, majd nyomja meg a REC/ENTER gombot.

A dátumokhoz választható megjelenítési formátumokat alább láthatja.

- **Y-M-D:** év-hónap-nap
- **M(Eng)-D-Y:** hónap (angolul)-nap-év
- **M-D-Y:** hónap-nap-év
- **D-M-Y:** nap-hónap-év
- **GMT : + 0 0 Zónabeállítás:** beállíthatja az időzónát a greenwichi középidőtől (GMT) való időeltolódás megadásával. Válassza ki az időeltolódást az UP vagy a DOWN gomb megnyomásával, majd nyomja meg a REC/ENTER gombot.
- **Nyári időszámítás beállítása:** beállíthatja a nyári időszámítást. Válassza ki a nyári időszámítás beállítását az UP vagy a DOWN gomb megnyomásával, majd nyomja meg a REC/ENTER gombot.

#### **Megjegyzés**

- A beállítási értékek kiválasztására szolgáló képernyőről a MENU gomb megnyomásával térhet vissza a beállításválasztó képernyőre.
- Az  $\bigcap K$  elemet választva aktiválhatja a kiválasztott beállítást vagy értéket a választóképernyőn.

Ha objektíves stílusú kamerát (QX sorozat) vagy HDR-AZ1 típusú kamerát csatlakoztat, a távvezérlő dátumbeállítását automatikusan átveszi a kamera.

[43] Használati útmutató | A beállítások módosítása | Távvezérlő beállításai Beállítások alaphelyzetbe állítása

A készülék beállításai alaphelyzetbe állíthatók. A képek akkor sem törlődnek, ha aktiválja a [RESET] funkciót.

- A kamera beállításai nem állnak alaphelyzetbe.
	- 1. Nyomja meg a MENU gombot.
		- Megjelenik a beállítások listája.
	- 2. Válassza ki az UP vagy a DOWN gombbal a  $\mathbf{q}_{\mathbf{q}}$  (Távvezérlő beállításai) (Beállítások alaphelyzetbe állítása) lehetőséget, majd nyomja meg a REC/ENTER gombot.
	- 3. Válassza ki a kívánt beállítást az UP/DOWN gombok megnyomásával, majd nyomja meg a REC/ENTER gombot.

#### **Megjegyzés**

- A beállítási értékek kiválasztására szolgáló képernyőről a  $\blacktriangleleft$  kiválasztásával térhet vissza a beállításválasztó képernyőre.
- Az OK elemet választva aktiválhatja a kiválasztott beállítást vagy értéket a választóképernyőn.

```
[44] Használati útmutató | A beállítások módosítása | Távvezérlő beállításai
Verzió
```
Megjelenítheti a készülék szoftverének verzióját.

1. Nyomja meg a MENU gombot.

- Megjelenik a beállítások listája.
- 2. Az UP vagy a DOWN gomb megnyomásával válassza ki a  $\rightarrow$  (Távvezérlő beállításai) –  $\bigoplus$  (Verzió) lehetőséget, majd nyomja meg a REC/ENTER gombot.

[45] Használati útmutató | A beállítások módosítása | Távvezérlő beállításai Csatlakozás módja

Megadhatja az ehhez a készülékhez csatlakoztatandó kamerák számát.

- 1. Nyomja meg a MENU gombot.
	- Megjelenik a beállítások listája.
- 2. Válassza ki az UP vagy a DOWN gombbal a ? (Távvezérlő beállításai) **O** ····· Csatlakozás módja) lehetőséget, majd nyomja meg a REC/ENTER gombot.
- 3. Válassza ki a következő beállítást az UP vagy a DOWN gomb megnyomásával, majd nyomja meg a REC/ENTER gombot.
	- **C**—**C** (alapértelmezett): egyetlen kapcsolat
	- **:** több kapcsolat

#### **Megjegyzés**

Ha a készülék Wi-Fi-n keresztül csatlakozik a kamerához, nem módosíthatja ezt a beállítást.

[46] Használati útmutató | A beállítások módosítása | Távvezérlő beállításai Repülési mód

funkciót.

- Amikor repülőgépre száll, ne csak a távvezérlő repülési módját kapcsolja be (ON), hanem kapcsolja ki (OFF) a kamera Wi-Fi üzemmódját is.
	- 1. Nyomja meg a MENU gombot.
		- Megjelenik a beállítások listája.
	- 2. Válassza ki az UP vagy a DOWN gombbal a  $\bullet$  (Távvezérlő beállításai)  $\triangle$ : OFF (Repülési mód) lehetőséget, majd nyomja meg a REC/ENTER gombot.
	- 3. Válassza ki a következő beállítást az UP vagy a DOWN gomb megnyomásával, majd nyomja meg a REC/ENTER gombot.
		- **· ON** : a Wi-Fi funkció letiltása.
		- **(alapértelmezett):** a Wi-Fi funkció engedélyezése.

#### **Megjegyzés**

Ha a készülék Wi-Fi-n keresztül csatlakozik a kamerához, nem módosíthatja ezt a beállítást.

[47] Használati útmutató | A beállítások módosítása | Távvezérlő beállításai Hálózati beállítások alaphelyzetbe állítása

A többszörös kapcsolat hálózati beállításai alaphelyzetbe állíthatók.

- 1. Nyomja meg a MENU gombot.
	- Megjelenik a beállítások listája.
- 2. Válassza ki az UP vagy a DOWN gombbal a ? (Távvezérlő beállításai) <sup>•</sup> '1] (Hálózati beállítások alaphelyzetbe állítása) lehetőséget, majd nyomja meg a REC/ENTER gombot.
- 3. Válassza ki az  $\bigcap$  elemet az UP vagy a DOWN gomb megnyomásával, majd nyomja meg a REC/ENTER gombot.
- Ha az alaphelyzetbe állítás után ismét többszörös kapcsolatot állít be, akkor újra regisztrálnia kell a korábban már regisztrált eszközöket is.
- Ha a megerősítő képernyőn a  $\bigwedge$  (Vissza) lehetőséget választja, azzal megszakítja az alaphelyzetbe állítást.

#### **Megjegyzés**

- Egyszeres csatlakozási módban nem állíthatja alaphelyzetbe a hálózati beállításokat.
- A beállítási értékek kiválasztására szolgáló képernyőről a  $\blacktriangleleft$  (Vissza) lehetőség kiválasztásával térhet vissza a beállításválasztó képernyőre.
- Az  $\bigcap$ K elemet választva aktiválhatja a kiválasztott beállítást vagy értéket a választóképernyőn.

[48] Használati útmutató | Megtekintés | Képek lejátszása Képek lejátszása

A kamerával rögzített képeket lejátszhatja ezen a készüléken. Az alábbi eljárás a filmek lejátszását mutatja be.

- 1. Nyomja meg a MENU gombot a felvételi mód kiválasztására szolgáló képernyőn.
- 2. Válassza ki a  $\Box \rightarrow \Box$  (Lejátszás ezen a készüléken) elemet az UP vagy a DOWN gomb megnyomásával, majd nyomja meg a REC/ENTER gombot.
- 3. Válassza ki a kívánt képet az UP vagy a DOWN gomb megnyomásával, majd nyomja meg a REC/ENTER gombot.
	- Elindul a lejátszás.

## **Visszatérés a felvételi módhoz**

Válassza ki a  $\blacksquare$  →  $\blacksquare$  (Felvételi mód) elemet a MENU gomb, az UP gomb vagy a DOWN gomb megnyomásával, majd nyomja meg a REC/ENTER gombot.

**Megjegyzés**

A hangfájlok nem játszhatók le.

A készülék LCD-kijelzőjén lejátszott filmek képkockasebessége a kamera és a készülék közötti Wi-Fi kapcsolat állapotához igazodik. Ez a képkockasebesség eltér a felvételkor alkalmazottól.

**Tipp**

- A film lejátszása közben az alábbi műveletekre van lehetőség.
	- Gyors keresés visszafelé: nyomja meg az UP gombot.
	- Gyors keresés előre: Nyomja meg a DOWN gombot.
	- Szüneteltetés: Nyomja meg a REC/ENTER gombot.

[49] Használati útmutató | Megtekintés | Váltás a képernyőkijelzések között Váltás a képernyőkijelzések között

Ha ez a készülék Wi-Fi kapcsolaton keresztül csatlakozik a kamerához, akkor a DISP gomb megnyomásával az LCD-kijelző következő képernyői között válthat.

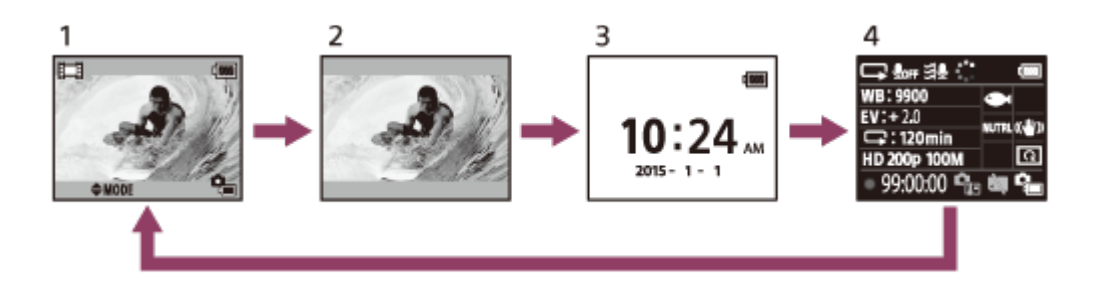

- 1. Live-View nézet (világító ikonok)
- 2. Live-View nézet (kikapcsolt ikonok)
- 3. Óra képernyője
- 4. A felvételre vonatkozó információk (csak egyszeres kapcsolat alatt áll rendelkezésre)
	- Többszörös kapcsolat alatt a képernyő ki van kapcsolva.

A feleslegessé vált képeket törölheti a kamera memóriakártyájáról.

- 1. Nyomja meg a MENU gombot a felvételi mód kiválasztására szolgáló képernyőn.
- 2. Válassza ki a  $\Box$  →  $\Box$  (Lejátszás ezen a készüléken) elemet az UP vagy a DOWN gomb megnyomásával, majd nyomja meg a REC/ENTER gombot.
- 3. Válassza ki a kívánt képet az UP vagy a DOWN gomb megnyomásával, majd nyomja meg a MENU gombot.
- 4. Válassza ki a  $\overline{m}$  (Törlés) lehetőséget, majd nyomja meg a REC/ENTER gombot.
- 5. A megerősítő képernyőn válassza az  $\bigcap K$  lehetőséget, és nyomja meg a REC/ENTER gombot.
	- A kiválasztott kép törlődik.

#### **Megjegyzés**

- A képek csak egyszeres kapcsolat alatt törölhetők.
- Mindegyik kép csak egyszer törölhető. Egyszerre több kép nem törölhető.
- Ha minden képet törölni szeretne, akkor formázza a memóriakártyát.

[51] Használati útmutató | Egyéb tudnivalók | Óvintézkedések Kezelés

#### **Ne használja és ne tárolja a készüléket a következő helyeken**

- Rendkívül forró, hideg vagy nedves helyen Napon parkoló autóban és hasonló helyeken a készülék háza eldeformálódhat, és ez meghibásodást okozhat.
- Közvetlen napsütésben vagy fűtőtest közelében (a tárolásra alkalmatlan helyeken) Ha a készüléket közvetlen napsütésben vagy fűtőtest közelében használja, a készülék háza elszíneződhet, illetve eldeformálódhat, ami hibás működéshez vezethet.
- Erős rázkódásnak kitett helyen
- Erős mágneses erőterek közelében
- Erős rádióhullámokat előállító vagy sugárzást kibocsátó hely közelében
- Homokos vagy poros helyeken Ügyeljen rá, hogy a készülék belsejébe ne kerüljön homok vagy por. Ez a készülék meghibásodását okozhatja, és egyes esetekben ez a meghibásodás nem javítható.

[52] Használati útmutató | Egyéb tudnivalók | Óvintézkedések Nedvességlecsapódás

Ha a készüléket hidegből közvetlenül meleg helyre viszi, a készülék belsejében vagy külsején nedvesség csapódhat le. Ez a nedvességlecsapódás a készülék meghibásodását okozhatja.

## **Ha nedvességlecsapódás történik**

Kapcsolja ki a készüléket, és várjon körülbelül 1 órát, hogy a nedvesség elpárologjon.

# **Megjegyzés a nedvességlecsapódással kapcsolatban**

Nedvesség akkor csapódhat le, ha a készüléket hideg helyről meleg helyre viszi (vagy fordítva), vagy ha a készüléket párás helyen használja, az alábbiak szerint.

- Ha a készüléket sípályáról egy meleg helyre viszi
- Ha a készüléket klimatizált autóból vagy szobából kinti meleg helyre viszi
- Ha a készüléket zivatar vagy zápor után használja
- Ha a készüléket meleg és párás helyen használja

# **A nedvességlecsapódás elkerülése**

Ha a készüléket hideg helyről meleg helyre viszi, helyezze egy műanyag tasakba, és zárja le a tasakot szorosan. Amikor a műanyag tasak belső levegőhőmérséklete elérte a környezeti hőmérsékletet (kb. 1 óra után), vegye ki belőle a készüléket.

Ne üljön le székre vagy egyéb helyre úgy, hogy a készülék a farzsebében van, mert ez a készülék meghibásodását vagy károsodását okozhatja.

[54] Használati útmutató | Egyéb tudnivalók | Óvintézkedések Üzemi hőmérséklet

- A készüléket -10 és +40 °C közötti hőmérsékleten való használatra tervezték. Felvételkészítés az e tartományt meghaladóan nagyon hideg vagy meleg helyeken nem ajánlott.
- Az LCD-kijelző és a készülékház működés közben felmelegedhet. Ez nem hibajelenség.

[55] Használati útmutató | Egyéb tudnivalók | Óvintézkedések Az LCD-kijelző kezelése

## **Tudnivalók az LCD-kijelzőről**

- Az LCD-kijelzőt ne hagyja a nap felé fordítva, mert ezzel kárt tehet benne. Ügyeljen erre, ha a készüléket ablakba helyezi.
- Ha a készüléket hideg helyen használja, vízszintes csíkikon és más képelemek maradhatnak az LCD-kijelzőn. Ez nem hibajelenség. A készülék felmelegedése után az LCD-kijelző normál működése visszaáll.
- Ha egy állókép vagy rögzített kép sokáig van megjelenítve a képernyőn, az LCDkijelzőn szellemképként megmaradhat.

## **Az LCD-kijelző fényes és eltűnő pontjai**

A készülék LCD-panelét precíziós technológiával gyártják, azonban a képpontok egy nagyon kis hányada "beragadhat", azaz vagy sohasem világít (fekete), vagy mindig világít (piros, zöld vagy kék színnel), vagy villog. A folyadékkristályos kijelző fizikai jellemzői miatt ilyen "beragadt" képpontok hosszú használat után, spontán is kialakulhatnak. Ezek nem hibajelenségek.

## **Megjegyzések a vízállóságról**

A készülék vízálló kivitelű. A korlátozott garancia nem terjed ki a nem megfelelő használatból vagy karbantartásból eredő károkra.

- Ne tegye ki a készüléket nagy nyomású víznek, például folyó csapvíznek.
- Ne használja a készüléket termálfürdőben.
- A készüléket az ajánlott vízhőmérsékleti tartományban, 0 °C és 40 °C között használja.
- A készülék vízállósága 3 méteres vízmélységig, 30 perc folyamatos használatig biztosított.

# **Mielőtt a készüléket víz alatt/vízhez közel használni kezdené**

- Ügyeljen rá, hogy ne kerüljön idegen anyag, például homok, haj vagy kosz a csatlakozófedél alá. Még kis mennyiségű idegen anyag jelenléte mellett is bejuthat a víz a készülékbe.
- Ellenőrizze, hogy a tömítés és a kapcsolódó felületek nem karcolódtak-e meg. Még egy ki karcolás mellett is bejuthat a víz a készülékbe. Ha a tömítés vagy a kapcsolódó felületek megkarcolódnak, forduljon Sony kereskedőjéhez vagy a helyi Sony szervizhez.
- Ha kosz vagy homok kerül a tömítésre vagy a kapcsolódó felületekre, törölje le a területet olyan puha ruhával, amely nem hagy maga után szálakat.
- Ne nyissa ki és ne csukja le a csatlakozófedelet nedves vagy homokos kézzel, illetve víz közelében. Ilyenkor fennáll a veszélye, hogy homok vagy víz jut a készülék belsejébe. A csatlakozófedél felnyitása előtt hajtsa végre "A készülék karbantartása víz alatti vagy vízhez közeli használat után" részben leírtakat.
- Csak akkor nyissa ki a csatlakozófedelet, ha a készülék teljesen száraz.
- Mindig ellenőrizze, hogy a csatlakozófedél megfelelően le van-e zárva.

## **Megjegyzések a készülék víz alatti/vízhez közeli használatával kapcsolatban**

- Ne tegye ki a készüléket ütésnek, például vízbe ugrással.
- Ne nyissa ki és ne csukja le a csatlakozófedelet víz alatt/víz közelében.
- A készülék elsüllyed a vízben. A készülékhez mellékelt szíjjal akadályozhatja meg, hogy elsüllyedjen.
- A készülék Wi-Fi funkciója nem használható víz alatt.

# [57] Használati útmutató | Egyéb tudnivalók | Időeltolódás a világ fővárosaiban Időeltolódás a világ fővárosaiban

A középidőhöz viszonyított időeltolódás a világ nagyobb városaiban (2015. évi adatok).

#### **Lisszabon/London**

GMT

#### **Berlin/Párizs**

+01:00

#### **Helsinki/Kairó/Isztambul**

+02:00

## **Moszkva/Nairobi**

+03:00

#### **Teherán**

+03:30

**Moszkva/Abu-Dzabi/Baku**

+04:00

#### **Kabul**

+04:30

#### **Karacsi/Iszlamabád**

+05:00

## **Kalkutta/Új-Delhi**

+05:30

#### **Almati/Dakka**

+06:00

#### **Rangun**

+06:30

#### **Bangkok/Jakarta**

+07:00

## **Hongkong/Szingapúr/Peking**

+08:00

#### **Tokió/Szöul**

+09:00

## **Adelaide/Darwin**

+09:30

## **Melbourne/Sydney**

+10:00

## **Új-Kaledónia**

+11:00

#### **Fidzsi/Wellington**

+12:00

#### **Midway**

-11:00

## **Hawaii**

-10:00

#### **Alaszka**

-09:00

## **San Francisco/Tijuana**

-08:00

#### **Denver/Arizona**

-07:00

## **Chicago/Mexikóváros**

-06:00

#### **New York/Bogota**

-05:00

#### **Santiago**

-04:00

#### **Saint John's**

-03:30

**Brazíliaváros/Montevideo** -03:00

## **Fernando de Noronha** -02:00

# **Azori-sz./Zöld-foki-sz.**

-01:00

# [58] Használati útmutató | Egyéb tudnivalók | Műszaki adatok Műszaki adatok

## **[Bemeneti csatlakozó]**

Multi/Micro USB-csatlakozó: micro-B/USB (Töltéshez)

## **[Tápellátás]**

#### **Áramellátás:**

Újratölthető akkumulátor: 3,6 V (belső akkumulátor) Multi/Micro USB-csatlakozó: 5,0 V

#### **Töltési mód:**

USB-n keresztüli töltés: DC 5,0 V, 500 mA/800 mA

#### **Töltési idő:**

Számítógéppel Belső akkumulátor: kb. 4 óra 5 perc Az AC-UD10 töltővel Belső akkumulátor: kb. 2 óra 55 perc

#### **Áramellátási mód:**

USB-n keresztüli tápellátás (1,5 A vagy több javasolt)

#### **Teljesítményfelvétel:**

1,0 W (Wi-Fi-kapcsolat mellett, aktív Live-View kijelzővel)

#### **Folyamatos működési idő**

240 perc<sup>\*1</sup>

#### **Akkumulátor:**

Újratölthető akkumulátor: belső akkumulátor Maximális kimeneti feszültség: 4,2 V egyenáram Kimeneti feszültség: 3,6 V egyenáram Maximális töltési feszültség: 4,2 V egyenáram Maximális töltési áramerősség: 1,89 A Kapacitás: 4,5 Wh (1240 mAh) Típus: lítiumionos

# **[Általános]**

## **Vízállóság:**

3 méter vízmélységig, egy huzamban 30 percig<sup>\*2</sup> Üzemi hőmérséklet: -10 °C és +40 °C között Tárolási hőmérséklet: -20 °C és +60 °C között Méret (kb.): 72,3 mm × 50,2 mm × 20,8 mm (szélesség/magasság/mélység, a kiálló részek nélkül) Tömeg: kb. 64 g (csak a fő egység) Össztömeg használat közben: kb. 95 g (a tartozék szíjjal és talplemezzel együtt)

\*1 A folyamatos működési idő az a hozzávetőleges idő, ameddig a készüléket használhatja az akkumulátor teljes feltöltését követően, folyamatosan aktív Live-View kijelzés mellett.

\*<sup>2</sup> A vízállóság nem minden helyzetben garantált.

A kivitel és a műszaki adatok előzetes bejelentés nélkül megváltozhatnak.

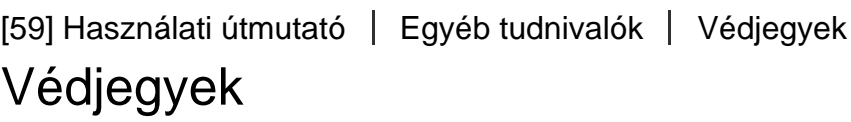

- A Wi-Fi kifejezés, a Wi-Fi embléma és a Wi-Fi PROTECTED SET-UP kifejezés a Wi-Fi Alliance védjegye vagy bejegyzett védjegye.
- Az Adobe, az Adobe embléma és az Adobe Acrobat az Adobe Systems Incorporated bejegyzett védjegye vagy védjegye az Egyesült Államokban és/vagy más országokban.
- Az útmutatóban szereplő egyéb rendszer- és terméknevek általában fejlesztőik vagy gyártóik védjegyei vagy bejegyzett védjegyei. A ™ és az ® szimbólumokat azonban nem minden esetben tüntettük fel ebben az útmutatóban.

[60] Használati útmutató | Egyéb tudnivalók | Megjegyzés a licenccel kapcsolatban Megjegyzés a licenccel kapcsolatban

# **A GNU GPL/LGPL hatálya alá tartozó szoftverekről**

A készülék a következő GNU General Public License (Általános Nyilvános Licenc, a

továbbiakban "GPL") vagy GNU Lesser General Public License (Kevésbé Általános Nyilvános Licenc, a továbbiakban "LGPL") hatálya alá tartozó szoftvert tartalmaz. Ez arról tájékoztatja Önt, hogy a mellékelt GPL/LGPL feltételeinek betartásával jogosult e szoftverprogramok forráskódjának megszerzésére, módosítására és terjesztésére. A forráskód az interneten érhető el. A letöltéséhez használja a következő URL-címet. <http://www.sony.net/Products/Linux/>

Kérjük, hogy a forráskód tartalmával kapcsolatban ne forduljon hozzánk. A licencek példányait (angol nyelven) a készülék belső memóriája tárolja. Létesítsen háttértárkapcsolatot a készülék és a számítógép között, és olvassa el a "PMHOME" mappa "LICENSE" mappájában levő fájlokat.

[61] Használati útmutató | Egyéb tudnivalók | Tárolás és ápolás Tárolás és ápolás

## **A felület letörlése**

A készülék felületét vízzel enyhén benedvesített, puha kendővel tisztítsa le, majd egy száraz, puha kendővel törölje le a felületet. Ne használja az alábbi anyagokat, mert kárt tehetnek a burkolat felületében:

- Vegyszerek, például hígító, benzin, alkohol, eldobható kendők, rovarriasztó és irtószerek, fényvédő krémek stb.
- Ha a fenti anyagok bármelyike a kezére került, akkor ne érintse meg a készüléket.
- Ne tegye ki a készüléket gumi- vagy viniltárgyakkal való tartós érintkezésének.

## **Ha hosszabb ideig nem használja a készüléket, vegye ki az akkumulátort**

Távolítsa el az USB-kábelt a készülékből, ha hosszabb ideig nem használja, és tárolja biztonságos helyen. Ha nem így tesz, tüzet okozhat.

[62] Használati útmutató | Egyéb tudnivalók | Tárolás és ápolás Az LCD-kijelző karbantartása

Az LCD-kijelző felülete a fényvisszaverődés csökkentése érdekében különleges bevonattal van ellátva.

A nem megfelelő karbantartás ronthatja az LCD-kijelző teljesítményét, ezért ügyeljen

az alábbiakra:

- Az LCD-kijelzőt óvatosan, puha ruhával, például tisztítókendővel vagy szemüvegtörlő kendővel törölje meg.
- A makacs szennyeződések vízzel enyhén megnedvesített puha ruhával, például tisztítókendővel vagy szemüvegtörlő kendővel távolíthatók el.
- A tisztításhoz soha ne használjon alkoholt, benzint, hígítót, savat, lúgot, súrolószert vagy vegyszeres tisztítókendőt, mivel ezek károsíthatják az LCDkijelző felületét.

[63] Használati útmutató | Egyéb tudnivalók | Tárolás és ápolás A készülék karbantartása víz alatti vagy vízhez közeli használat után

- Használat után 60 percen belül mindig tisztítsa meg a készüléket, és ne nyissa fel a csatlakozófedelet, mielőtt befejezte volna a tisztítást. A homok vagy víz nem látható helyekre juthat be, és ronthatja a vízállóságot, ha nem öblítik ki.
- Hagyja állni a készüléket egy tiszta vízzel teli lavórban körülbelül 5 percig. Ezután óvatosan rázza meg a készüléket, és nyomja meg minden gombját a víz alatt a só, homok és más, a gombok alá ragadt anyagoktól való megtisztítás érdekében.
- Öblítés után törölje le a készüléken maradt vízcseppeket puha ruhával. Hagyja, hogy a készülék árnyékos, jól szellőző helyen teljesen megszáradjon. Ne szárítsa hajszárítóval, mert ez a készülék eldeformálódását és/vagy a vízállóságának romlását okozhatja.
- Törölje le a csatlakozófedélen maradt vízcseppeket és port egy puha, száraz ruhával.
- Ha a készüléket víz alá helyezi, buborékok jelenhetnek meg. Ez nem hibajelenség.
- A készülék háza elszíneződhet, ha napozókrémmel vagy napolajjal kerül érintkezésbe. Ha a készülék mégis napozókrémmel vagy napolajjal kerül érintkezésbe, gyorsan törölje tisztára.
- Ne hagyja a készüléket állni úgy, hogy sós víz van benne vagy a felületén. Ez korrózióhoz és elszíneződéshez vezethet, és ronthatja a vízállóságot.

## **Az akkumulátor feltöltése**

- A készülék használata előtt töltse fel az akkumulátort.
- Javasoljuk, hogy az akkumulátort 10 °C és 30 °C közötti környezeti hőmérsékleten töltse, amíg a POWER/CHG (Töltés) lámpa ki nem alszik. Az ezen a hőmérsékleti tartományon kívüli töltés esetén előfordulhat, hogy az akkumulátor töltése nem lesz hatékony.
- A készülék töltése közben a POWER/CHG (Töltés) lámpa a következő esetekben villoghat:
	- Az akkumulátor megsérült.
	- A készülék hőmérséklete túl alacsony. Tegye a készüléket meleg helyre.
	- A készülék hőmérséklete túl magas. Tegye a készüléket hűvös helyre.

## **Az akkumulátor hatékony használata**

Az akkumulátor teljesítménye 10 °C alatti környezeti hőmérsékleten csökken. Hideg helyeken ezért az akkumulátor üzemideje rövidebb.

## **Az akkumulátor töltöttsége**

- Ha az akkumulátor gyorsan kimerül annak ellenére, hogy az akkumulátor töltöttségjelzője magas szintet mutat, akkor töltse fel ismét teljesen a készüléket. A töltöttségjelző ezután újra a megfelelő értéket fogja mutatni. Ne feledje, hogy a kijelzés pontatlan lehet a következő helyzetekben:
	- A készüléket hosszú ideig magas környezeti hőmérsékleten használják.
	- A készüléket teljesen feltöltve hagyják.
	- A készüléket sokat használják.

## **Az akkumulátor élettartama**

- Az akkumulátor élettartama véges. Az akkumulátor kapacitása idővel és az ismételt használat során csökken. Ha az egy feltöltéssel elérhető használati idő jelentősen csökken, akkor valószínűleg ideje az akkumulátort újra cserélni.
- Az akkumulátor élettartama az akkumulátor használati módja szerint változik.

A készülék leselejtezése előtt vegye ki belőle a beépített akkumulátort.

A csavarokat csak a készülék leselejtezésekor távolítsa el. A gyártó megtagadja a javítást és a cserét, ha úgy találja, hogy a készüléket a garanciális javítás keretein kívül szétszerelték.

A készülék beépített akkumulátora újrahasznosítható. A készülék leselejtezésekor vegye ki belőle a beépített akkumulátort, és vigye el a kereskedőhöz.

- 1. Nyomja meg az ON/OFF (Be- és kikapcsolás) gombot.
	- A készülék kikapcsol.
- 2. Válassza le a csatlakoztatott kábeleket.
- 3. Távolítsa el a 4 csavart csillagfejű csavarhúzóval.
- 4. Vegye le a fedelet.
- 5. Húzza kifelé a rögzítőfület, és távolítsa el az akkumulátort.

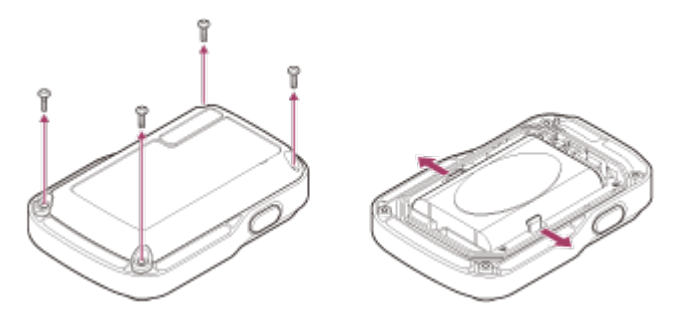

#### **Megjegyzés**

A készülék beépített akkumulátorának eltávolításakor ügyeljen az alábbiakra.

- Tartsa távol a csavarokat és más alkatrészeket a kisgyermekektől a véletlen lenyelés elkerülése érdekében.
- Ügyeljen rá, hogy ne tegyen kárt a körmeiben és az ujjaiban.

[66] Hibaelhárítás | Hibaelhárítás | Nem lehet csatlakoztatni a készüléket és a kamerát Wi-Fi-n keresztül.

Nem lehet csatlakoztatni a készüléket és a kamerát Wi-Fin keresztül.

Ha nem tudja megfelelően csatlakoztatni a kamerát ehhez a készülékhez, próbálkozzon az alábbi művelettel.

Ellenőrizze, hogy a kamera és a készülék csatlakozási módja egyaránt egyszeres kapcsolatra van-e beállítva. Ha ez nem így van, akkor változtassa meg a csatlakozási módot, és ismételje meg a csatlakoztatást.

[67] Hibaelhárítás | Hibaelhárítás | A készülék nem kapcsolható be. A készülék nem kapcsolható be.

Töltse fel az akkumulátort a szükséges szintig.

[68] Hibaelhárítás | Hibaelhárítás | A készülék hirtelen kikapcsol. A készülék hirtelen kikapcsol.

- Töltse fel az akkumulátort a szükséges szintig.
- Ha hosszabb ideig nem használta a készüléket, akkor az akkumulátor hatékonysága az ismételt feltöltések és lemerítések után javulni fog.

[69] Hibaelhárítás | Hibaelhárítás | A készüléket nem lehet tölteni. A készüléket nem lehet tölteni.

- Kapcsolja ki a készüléket, és hozza létre az USB-kapcsolatot.
- Húzza ki, majd dugja vissza a tartozék micro USB-kábelt.
- Használja a tartozék micro USB-kábelt.
- Az akkumulátort 10 °C és 30 °C közötti környezeti hőmérséklettartományban töltse.
- Kapcsolja be a számítógépet, és csatlakoztassa a készüléket.
- Aktiválja a számítógépet az alvó üzemmódból vagy hibernált állapotból.

Csatlakoztassa a tartozék micro USB-kábelt közvetlenül a számítógép USBcsatlakozójához.

[70] Hibaelhárítás | Hibaelhárítás | A készülék pontatlanul jeleníti meg az akkumulátor töltöttségét.

# A készülék pontatlanul jeleníti meg az akkumulátor töltöttségét.

- Ez a jelenség akkor fordul elő, ha a készüléket nagyon meleg vagy hideg helyen használja.
- A töltés hátralevő idejének kijelzése és a tényleges hátralevő akkumulátortöltés eltér. A kijelzés pontosításához merítse le egyszer teljesen az akkumulátort, majd töltse fel.
- Töltse fel újra teljesen az akkumulátort. Ha a probléma továbbra is fennáll, akkor az akkumulátor elhasználódott. Forduljon a legközelebbi Sony márkaképviselethez.

[71] Hibaelhárítás | Figyelmeztetések és hibaüzenetek | A Live-View távvezérlőn megjelenített hibaüzenetek

# A Live-View távvezérlőn megjelenített hibaüzenetek

Ha a következő üzenetek jelennek meg, kövesse az útmutatást.

## **01-01/02-02**

Nem sikerült csatlakoztatni a kamerát ehhez a készülékhez.

Lehet, hogy túlságosan nagy a jelforgalom, vagy a készülék túl messze van a hozzáférési ponttól.

## **01-02**

Nem sikerült csatlakoztatni a kamerát ehhez a készülékhez.

• Kövesse "A készülék kamerához csatlakoztatása Wi-Fi-n keresztül (egyszeres kapcsolat)" vagy "A készülék csatlakoztatása több kamerához Wi-Fi-n keresztül (többszörös kapcsolat)" részben olvasható lépéseket.

## **01-03/01-04**

Nem sikerült csatlakoztatni a kamerát ehhez a készülékhez.

A kamera nem kompatibilis a készülékkel.

### **03-01/03-02**

Nem sikerült csatlakoztatni a kamerát ehhez a készülékhez. A rendszer nem ismeri fel a kamerát. Kövesse "A készülék kamerához csatlakoztatása Wi-Fi-n keresztül (egyszeres kapcsolat)" vagy "A készülék csatlakoztatása több kamerához Wi-Fi-n keresztül (többszörös kapcsolat)" részben olvasható lépéseket.

Lehet, hogy túlságosan nagy a jelforgalom, vagy a készülék túl messze van a hozzáférési ponttól.

#### **02-01/02-03**

Kamerahiba

Ellenőrizze az elérni kívánt kamerát vagy memóriakártyát.

#### **03-03/03-04**

Nem sikerült csatlakoztatni a kamerát ehhez a készülékhez.

- A rendszer nem ismeri fel a kamerát. Végre kell hajtania valamilyen műveletet a csatlakoztatni kívánt kamerán.
- Lehet, hogy túlságosan nagy a jelforgalom, vagy a készülék túl messze van a hozzáférési ponttól.

#### **03-05**

Nem sikerül csatlakozni a kamerához.

A készülék már csatlakoztatva van a maximális számú kamerához. Ellenőrizze a csatlakoztatott kamerák számát.

#### **04-03**

A kamerának küldött kérés sikertelen.

Ellenőrizze a kamerát.

#### **05-01**

Nem lehet képeket készíteni.

Ellenőrizze a kamerát.

#### **05-02/05-04**

Nem lehet a felvételt elindítani.

Ellenőrizze a kamerát.

## **05-03**

Nem lehet a felvételt leállítani.

Ellenőrizze a kamerát.

# **04-04**

A kamera nem válaszol.

- Ellenőrizze a kamerát.
- Lehet, hogy túlságosan nagy a jelforgalom, vagy a készülék túl messze van a hozzáférési ponttól.

# **06-01**

Nem sikerült az adatrögzítési eszköz formázása.

# **06-02**

A memóriakártya nem támogatja az XAVC S formátumban történő filmfelvételt.

XAVC S formátumban történő filmfelvételnél használjon a Class10 besorolásnál gyorsabb SDXC-memóriakártyát.

# **06-03**

Eltérő NTSC/PAL beállítást használ az adatrögzítési eszköz és a kamera.

• Módosítsa a beállítást a "Váltás az NTSC és PAL rendszer között" részben leírtak szerint, vagy formázza újra az adatrögzítési eszközt.

# **07-01/07-02/07-03**

Nem sikerült a lejátszás.

- Rendellenesség merült fel az adatrögzítési eszközön.
- Lehet, hogy túlságosan nagy a jelforgalom, vagy a készülék túl messze van a hozzáférési ponttól.

# **07-04**

Nem sikerült a fájl törlése.

Lehet, hogy túlságosan nagy a jelforgalom, vagy a készülék túl messze van a hozzáférési ponttól.

# **10-01**

A kamera hőmérséklete megemelkedett. Kapcsolja ki a kamerát, és hagyja hűlni legalább 10 percig.

# **E vagy C betűvel kezdődő kód**
Ha betűvel kezdődő kód jelenik meg a monitoron, akkor a távvezérlő automatikus diagnosztikai rendszere működik.

Forduljon a legközelebbi Sony márkaképviselethez, és közöljön velük minden E és C betűvel kezdődő kódot. Előfordulhat, hogy javításra van szükség.